# E X P E R T PRO

AUDIOPHILE EVOLUTIVE SYSTEM

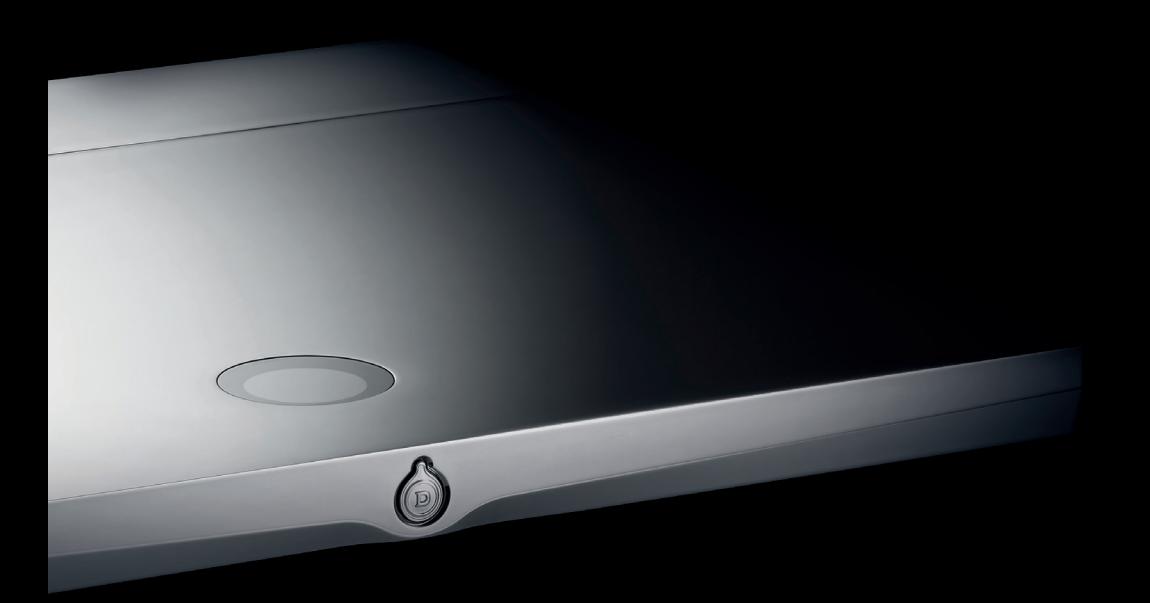

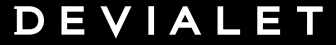

INGÉNIERIE ACOUSTIQUE DE FRANCE

# **Guide de mise en marche**

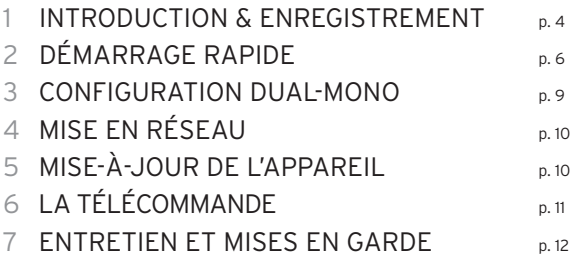

## 1 INTRODUCTION & ENREGISTREMENT

#### **Bienvenue dans l'univers Devialet !**

Vous possédez désormais un appareil unique doté d'une architecture extrêmement innovante au service de la musique. Protégé par plus de 100 brevets, il intègre la nouvelle génération de l'ADH Intelligence® et le traitement de signal SAM® exclusifs à Devialet.

Vous allez vivre et partager des moments d'émotion extraordinaires.

Et ce n'est qu'un début. Grâce à des mises à jour gratuites et régulières, votre système audio sera encore meilleur demain.

#### **Ce guide vous présente les étapes d'installation simples de votre Expert Pro. Pour aller plus loin, enregistrez-vous sur www.devialet.com et renseignez votre appareil dans votre espace personnel afin d'accéder au manuel d'utilisation détaillé.**

Pour toute autre assistance, n'hésitez pas à nous solliciter sur help.devialet.com.

Merci pour votre confiance. L'équipe Devialet

# $\triangle$  - ENREGISTREMENT DE VOTRE APPAREIL

Avant la mise en marche de votre Expert Pro, il est indispensable de l'enregistrer sur notre site internet. Pour cela, munissez-vous du numéro de série de votre Expert Pro indiqué au dos de ce manuel et rendez-vous sur votre espace personnel à l'adresse www.devialet.com/login.

Enregistrer votre Expert Pro vous donne accès :

- · à une extension de garantie de 3 ans gratuite ;
- · à l'outil de configuration en ligne pour paramétrer votre Expert Pro dans ses moindres détails ;
- · à l'espace de gestion de vos configurations ;
- · aux mises-à-jour logicielles pour profiter des améliorations de performances et des nouvelles fonctionnalités ;

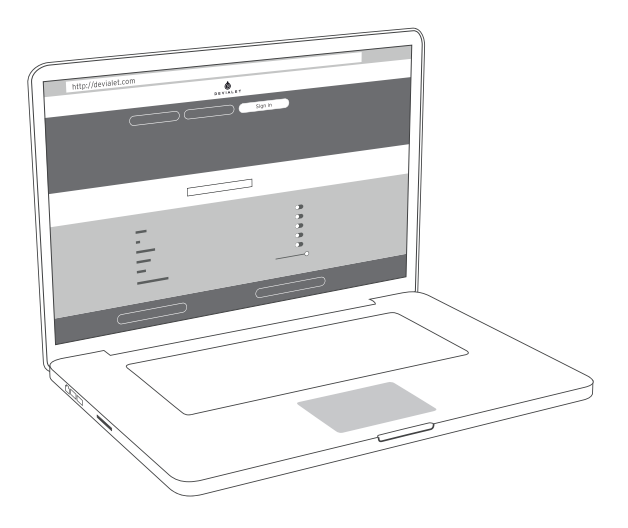

# 2 DÉMARRAGE RAPIDE

Expert Pro redéfinit entièrement l'expérience d'écoute. Pour vous offrir une extrême simplicité d'accès à la musique. Et les meilleures performances d'amplification jamais atteintes.

L'expérience audiophile ultime est maintenant à portée de doigts. Il vous reste simplement à suivre les quelques étapes ci-dessous, et à appuyer sur play.

NB : Si vous souhaitez procéder à une configuration avancée de votre appareil (définition des entrées, paramétrage des technologies SAM® et RAM®, configuration de votre Wi-Fi etc.) veuillez-vous référer au manuel d'utilisation détaillé disponible dans votre espace client.

**1** - Sortez votre Expert Pro de sa boîte et posez-le à plat sur une surface lisse.

**2** - Enlevez le capot protecteur situé à l'arrière de l'appareil.

**3** - Branchez vos sources (lecteur CD, platine vinyle, lecteur Blu-Ray, télévision, etc.) aux entrées correspondantes et vos enceintes aux sorties J et K. Veillez à bien respecter la polarité des connecteurs. Les enceintes doivent être placées à équidistance de l'auditeur pour un rendu spatial optimal.

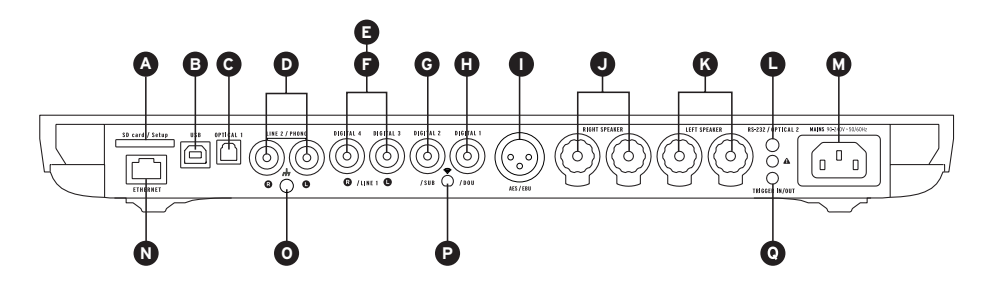

NB: Le nombre de connecteurs disponibles peut varier suivant le modèle de votre appareil

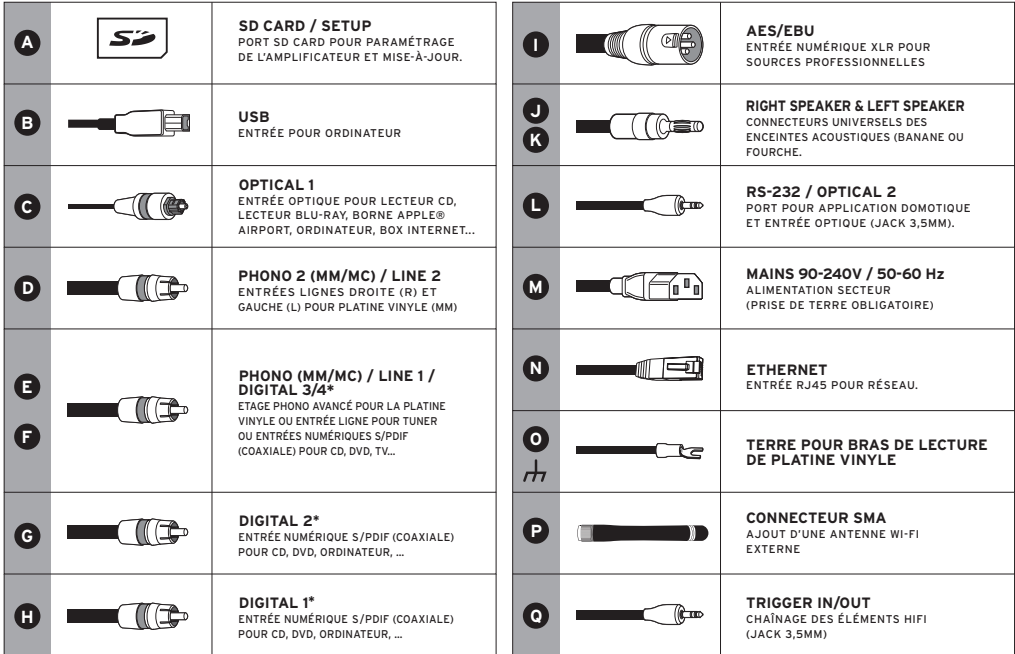

\* Connecteurs paramétrables en entrées numériques, entrées analogiques ou sorties mono/stéréo analogiques.

**5** - Raccordez votre Expert Pro à une prise secteur avec le câble d'alimentation présent dans le coffret. Une prise avec connexion à la terre est indispensable.

**6** - Allumez votre Expert Pro en appuyant sur le bouton frontal de l'appareil (**1**) ou sur le bouton marche/arrêt de la télécommand (**2**).

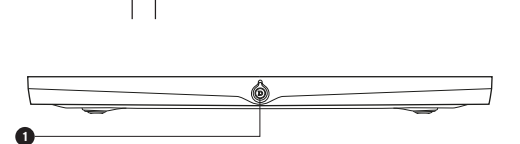

**7** - Quand l'écran de votre Expert Pro affiche le volume, sélectionnez la source désirée avec la télécommande (bouton source)(**3**).

Bonnes écoutes ! **<sup>3</sup>**

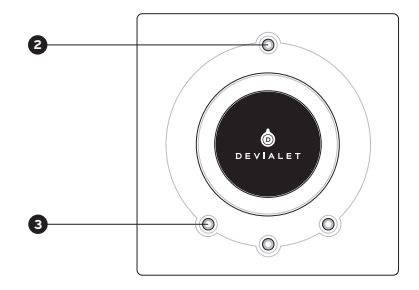

### 3 CONFIGURATION DUAL-MONO

La configuration Dual-mono permet de consacrer toutes les capacités d'un Expert Pro à une seule enceinte et d'augmenter radicalement les performances de votre système.

Cette fonction nécessite deux Expert Pro chaînables et une configuration de chaque appareil via le Configurateur en ligne. Dans cette configuration, un appareil est appelé Master, il s'agit de l'Expert Pro qui reçoit les signaux de la télécommande et un Companion qui reçoit l'information de l'appareil Master.

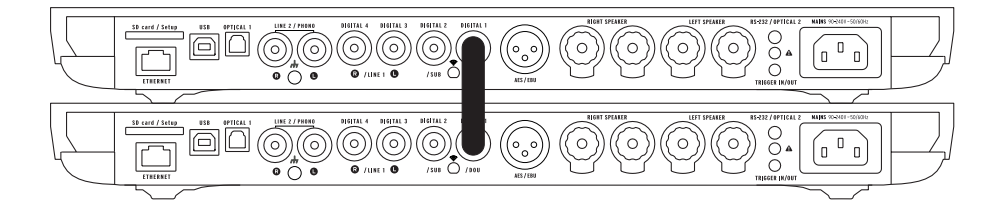

Pour configurer votre système en mode Dual-Mono, branchez chaque enceinte sur un appareil et reliez les par un câble digital (S/PDIF ou S/PDIF-AES/EBU).

Si vous souhaitez utiliser les entrées de l'appareil Companion, reliez également les deux appareils grâce à un câble analogique stéréo mini-jack depuis le connecteur trigger in/out du Master vers le connecteur RS232 du Companion.

D'autres configurations sont également possibles via le Configurateur. Elles vous permettront de répondre à toutes vos attentes et de multiplier de manière significative les performances de votre système.

# 4 MISE EN RÉSEAU

# CORE INFINITY

Core Infinity est le coeur intelligent d'Expert Pro qui embarque le système d'exploitation Devialet OS. C'est lui qui va vous permettre d'envoyer toute votre musique numérique, en haute-définition depuis votre ordinateur, tablette ou smartphone vers votre Expert Pro.

Pour streamer votre musique, votre Expert Pro doit être connecté, soit en mode filaire, soit en mode sans fil, au même réseau que votre ordinateur, tablette ou smartphone.

#### **Mode filaire**

Pour utiliser la fonction filaire, connectez simplement votre Expert Pro à votre réseau en utilisant l'entrée Ethernet située à l'arrière de votre appareil.

#### **Mode sans-fil**

Pour paramétrer les fonctionnalités de streaming sans fil de votre Expert Pro, rendez-vous sur le configurateur en ligne sur devialet.com/configurator.

Pour utiliser la technologie de streaming Devialet AIR, il vous faudra au préalable télécharger les pilotes nécessaires depuis votre espace personnel sur devialet.com.

Pour vous assurer une utilisation optimale, veillez à installer votre Expert Pro dans un environnement où la réception du réseau est bonne.

## 5 MISE-À-JOUR DE L'APPAREIL

Les mises à jour logicielles proposées sur Expert Pro améliorent sans cesse les performances, les fonctionnalités et le confort d'utilisation de votre appareil.

Ces nouvelles mises à jour sont gratuites et disponibles sur le site www.devialet.com dans votre espace personnel.

Pour plus d'informations concernant le processus de mise-à-jour de votre appareil, veuillez-vous référer au manuel d'utilisation téléchargeable dans votre espace personnel devialet.com.

# 6 LA TÉLÉCOMMANDE

La télécommande vous permet de contrôler votre Expert Pro et d'accéder aux différents menus d'informations affichés sur l'écran de contrôle de l'appareil.

La télécommande Expert Pro fonctionne par ondes radio : il n'est pas nécessaire de pointer celle-ci vers l'appareil. En cas de perte de connexion entre la télécommande et votre Expert Pro, approchez celle-ci de votre appareil et actionnez le bouton de volume jusqu'à la reconnaissance automatique des deux appareils.

Le logement des piles se situe au dos de la télécommande.

La durée de vie des piles est supérieure à 2 ans.

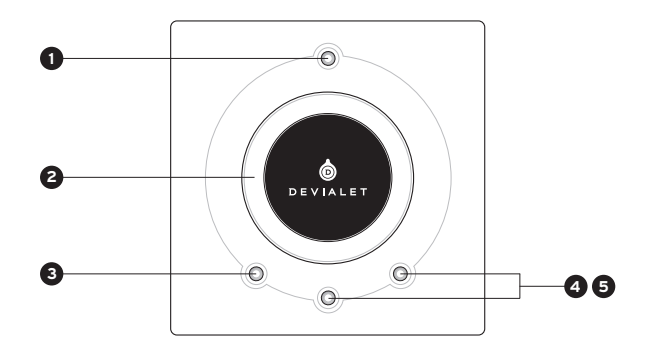

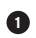

#### **1 MARCHE/ARRÊT**

- Appui court : veille, allumage
- Appui long : extinction

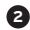

#### **2 RÉGLAGE DU VOLUME ET ACTION DANS LES MENUS**

### **3 SOURCE**

- Appui court : changement de source
- Appui long : fréquence d'échantillonnage et informations sur le flux audio

### **4 5 TONE OU MUTE**

#### **TONE (configurable)**

- Appui court : balance/tonalité/réglages audio
- Appui long : menu d'information
- Pour évoluer dans le menu d'information, effectuez des appuis courts. Un appui long quitte le menu d'information.

#### **MUTE (configurable)**

• Appui court : sourdine

### 7 ENTRETIEN ET MISES EN GARDE

Nettoyez votre Expert Pro et la télécommande à l'aide de la lingette microfibre fournie.

Nettoyez l'appareil froid, sans solvant.

N'utilisez pas de papier absorbant.

Dans tous les cas, ne couvrez pas votre Expert Pro pendant l'utilisation de façon à permettre l'évacuation de la chaleur.

Votre Expert Pro restitue la musique avec une extrême linéarité, sans déformer le son même à un fort volume. Il peut alors être tentant d'écouter à des niveaux élevés. Prenez soin de vos oreilles en contrôlant votre niveau d'écoute sur des durées prolongées.

#### **SUPPORT TECHNIQUE**

Pour toute question concernant l'utilisation de votre Expert Pro ou son entretien, n'hésitez pas à nous contacter, soit par e-mail soit via notre support en ligne.

E-mail support@devialet.com

Support Devialet help.devialet.com

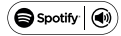

Spotify  $\textcircled{\scriptsize{\textsf{W}}}$  Le logiciel Spotify est soumis à des licences de tiers que vous trouverez ici : www.spotify.com/connect/third-party-licenses

AirPlay, iPad, iPhone et iPod touch sont des marques déposées d'Apple Inc. et enregistrées aux États-Unis, ainsi que dans d'autres pays. iPad Air et iPad mini sont des marques déposées d'Apple Inc.

Les mentions «Made for iPod», «Made for iPhone» et «Made for iPad» signifient que l'accessoire électronique en question a été conçu pour se connecter spécifiquement à un iPod, à un iPhone ou à un iPad et que le concepteur certifie qu'il respecte les standards de performance d'Apple.

Apple n'est pas responsable du fonctionnement de cet appareil, ni du respect des consignes ou de sa conformité avec les normes de sécurité. Veuillez noter que l'utilisation de cet accessoire avec un iPod, un iPhone ou un iPad peut influer sur ses fonctions de liaison sans fil.

www.devialet.com © 2018 All rights reserved

Français

# **QUICKSTART GUIDE**

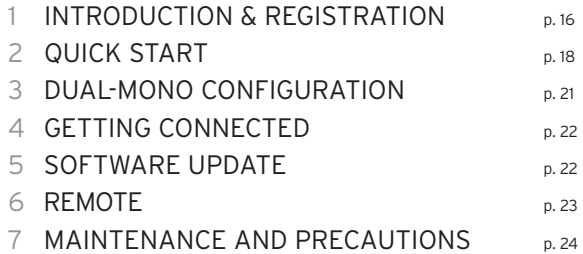

## 1 INTRODUCTION & REGISTRATION

#### **Welcome to Devialet!**

You are now the owner of a unique device built with the most innovative architecture, dedicated to music. Protected by more than 100 patents, it integrates the new generation of the ADH Intelligence® and SAM® signal processing, exclusive technologies of Devialet.

You are about to experience and share moments of extraordinary emotion. And this is just the beginning. Thanks to free and regular updates, your audio system will be even better tomorrow.

#### **This guide presents the simple installation steps of your Expert Pro. To go further, create your dedicated online space on www.devialet.com and register your device to download the detailed user manual.**

For any other assistance, don't hesitate to contact us at help.devialet.com.

Thanks for your trust.

The Devialet team

# $\triangle$  - REGISTER YOUR DEVICE

Before using your Expert Pro, it is essential to register it on our website. To do so, find your Expert Pro's serial number at the back of this manual and go to your dedicated online space at www.devialet.com/login.

Registering your Expert Pro gives you access :

- · to a free 3-year warranty extension;
- · to the online Configurator that lets you set up your Expert Pro in minute detail;
- · to a dedicated space for managing all your saved configurations;
- · to the software updates that allow you to benefit from performance improvements and new features;

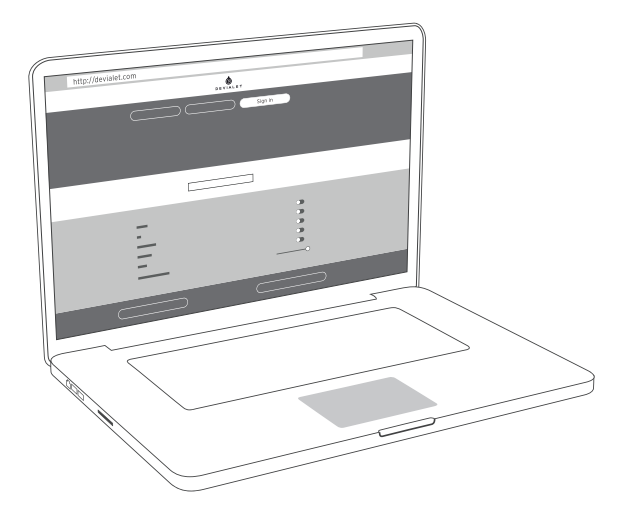

## 2 QUICK START

Expert Pro fully redefines the listening experience. To offer you an extremely simple access to music. And the best amplification performances ever measured under actual usage conditions.

The ultimate audiophile experience is now at your fingertips. All you have to do is follow the steps below and press play.

Please note : If you wish to performe an advanced configuration of your system (input configuration, setting the SAM® and RAM® technologies, Wi-Fi configuration etc.), please refer to the detailed user manual that is available in your personal account at www.devialet.com.

**1** - Remove your Expert Pro from its box and lay it flat on a smooth surface.

**2** - Remove the back cover.

**3** - Connect your sources (CD-player, turntable, Blu-Ray player, television, etc.) to the corresponding inputs and your speakers to the J and K outputs. Make sure that you respect the polarity of the connectors. The speakers need to be placed equidistant from the listener, for optimal spatial performances.

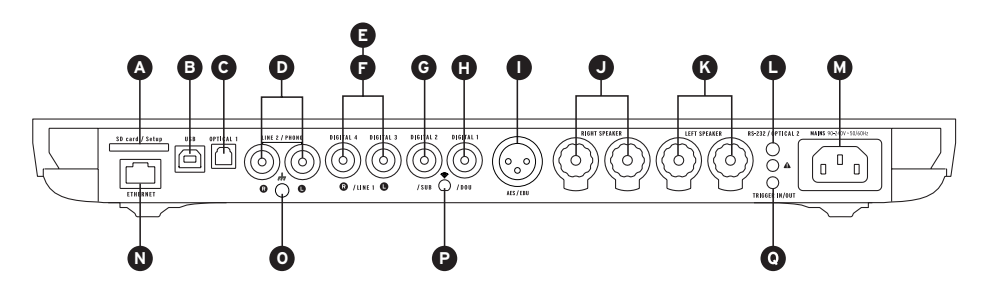

NB: The number of available inputs may vary depending on the model of your Expert Pro.

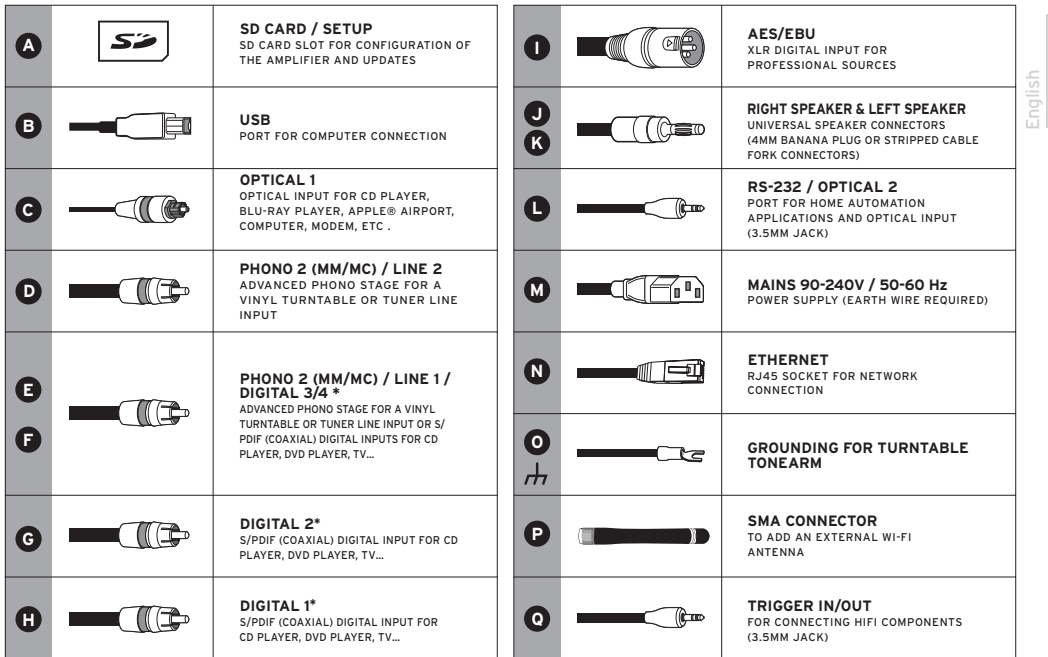

\*Configurable connectors in digital inputs, analogue inputs or mono/stereo analogue outputs.

**5** - Connect your Expert Pro to a power outlet using the supply cable provided in the box. An outlet with a ground connection is required.

**6** - Turn on your Expert Pro by pressing the device's front button (**1**) or the power button of the remote (**2**).

> **2DEVIALET**  $\circ$ O

**7** - When your Expert Pro's screen shows the volume, select the desired source with the remote control (source button)(**3**).

**You can now start playing music! <sup>3</sup>**

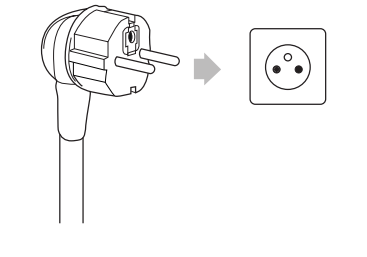

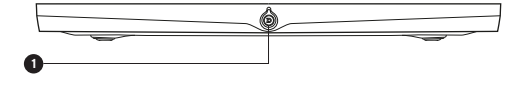

## 3 DUAL-MONO CONFIGURATION

The Dual-Mono configuration allows you to dedicate all the capacity of one Expert Pro to a single loudspeaker, and to radically improve your system's performances.

This feature requires two bridgeable Expert Pros and a specific setup for each device via the online Configurator. In this configuration, one device is called Master, it's the Expert Pro that receives the signals from the remote control, and the other is a Companion that receives information from the Master device.

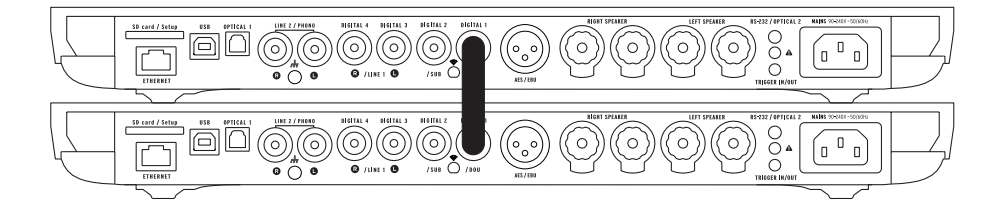

To set up your system in Dual-Mono, connect each loudspeaker to one Expert Pro and connect them with a digital cable (S/PDIF or S/PDIF-AES/EBU).

If you wish to use your Companion device's inputs, connect the two devices with a stereo mini-jack analog cable from the in/out trigger connector of the Master to the RS232 connector of the Companion.

Other configurations are also possible via the Configurator. They will enable you to meet all your expectations and to significantly boost your system's performance.

### 4 GETTING CONNECTED

# CORE INFINITY

Core Infinity is Expert Pro's smart core that runs the Devialet OS operating system. It will allow you to send all your digital music in high definition from your computer, tablet or smartphone towards your Expert Pro.

To stream your music, your Expert Pro must be connected, in wired or wireless mode, to the same network as your computer, tablet or smartphone.

#### **Wired mode**

To use the wired mode, simply connect your Expert Pro to your network by using the Ethernet input located at the back of your device.

#### **Wireless mode**

To configure your Expert Pro's wireless streaming features, go to the online configurator at devialet.com/ configurator.

To use the Devialet AIR streaming technology, you will have to have previously downloaded the necessary drivers from your dedicated online space on devialet.com.

To ensure an optimal use, make sure that you are installing your Expert Pro in a place where the network reception is good.

### 5 SOFTWARE UPDATE

The software updates suggested on the Expert Pro constantly improve your device's performances, features and user experience.

These new updates are free of charge and are available on the website www.devialet.com in your dedicated online space.

For more information regarding your device's updating process, please refer to the user manual that can be downloaded from your dedicated online space at devialet.com.

## 6 REMOTE CONTROL

The remote control allows you to control the Expert Pro and access the various menus, which are displayed on the device's control screen.

The Expert Pro's remote control operates via radio waves: there is no need to point it in the direction of the device. In the event of connection loss between the remote control and your Expert Pro, bring the remote closer to your device and turn the volume up and down until both devices are automatically recognised.

The battery compartment is located at the back of the remote control. Battery life is over 2 years.

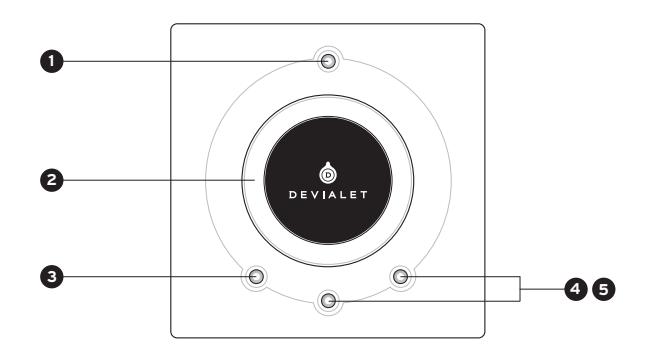

**1 POWER ON/OFF**

- Short press: ON
- Long press: OFF

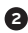

**2 VOLUME CONTROL AND MENU NAVIGATION**

### **3 SOURCE**

- Short press: change source
- Long press: sampling frequency

### **4 5 TONE OR MUTE**

#### **TONE (configurable)**

- Short press: balance/bass/treble
- Long press: Menu
- To navigate within the menu, use short presses. A long press exits the menu.

#### **MUTE (configurable)**

• Short press: silent mode

### 7 MAINTENANCE AND PRECAUTIONS

Clean the Expert Pro and the remote control with the microfibre cloth provided.

Do not use tissues or paper towels.

Never cover your Expert Pro during operation, as the heat must be allowed to dissipate.

The Expert Pro delivers music with an extreme linearity without distorting the sound, even at high volume. It can thus be tempting to listen at high levels. Take care of your ears by limiting the volume when listening for extended periods of time.

#### **TECHNICAL SUPPORT**

For any questions concerning the use of your Expert Pro or its maintenance, do not hesitate to contact us, via e-mail or through our online support.

E-mail support@devialet.com

Devialet Support help.devialet.com

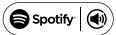

Spotify  $(\circledast)$  The Spotify software is subject to third party licenses found here: www.spotify.com/connect/third-party-licenses

AirPlay, iPad, iPhone and iPod touch are trademarks of Apple Inc., registered in the U.S. and other countries. iPad Air and iPad mini are trademarks of Apple Inc.

"Made for iPod", "Made for iPhone" and "Made for iPad" mean that an electronic accessory has been designed to connect specifically to iPod, iPhone, or iPad, respectively, and has been certified by the developer to meet Apple performance standards.

Apple is not responsible for the operation of this device or its compliance with safety and regulatory standards. Please note that the use of this accessory with iPod, iPhone, or iPad may aect wireless performance.

www.devialet.com © 2018 All rights reserved

English

# **Inbetriebnahmeanleitung**

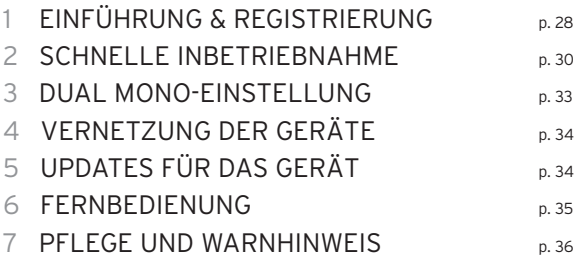

# 1 EINFÜHRUNG & REGISTRIERUNG

#### **Willkommen in der Welt von Devialet!**

Sie besitzen nun ein einzigartiges Gerät mit einer äußerst innovativen Gestaltung, das im Dienste Ihrer Musikleidenschaft steht. Dieses Gerät ist durch über 100 Patente geschützt und mit der neuen Generation der ADH Intelligence® sowie der SAM®-Technologie zur Anpassung des Tonsignals ausgestattet, die exklusiv von Devialet verwendet wird.

Damit werden Sie außerordentlich sinnliche Momente erleben und teilen können. Und das ist nur der Anfang. Dank kostenloser, regelmäßiger Updates wird Ihr Audiosystem in Zukunft noch besser sein.

### **In diesem Handbuch finden Sie eine einfache Installationsanleitung für Ihren Expert Pro. Für zusätzliche Informationen melden Sie sich bitte unter www.devialet.com an und tragen Sie Ihr Gerät in Ihrem persönlichen Bereich ein, um eine detaillierte Installationsanleitung zu erhalten.**

Sollten Sie zusätzliche Auskünfte oder Hilfe benötigen, können Sie uns gerne unter help.devialet. com kontaktieren.

Vielen Dank für Ihr Vertrauen. Das Team von Devialet

# $\triangle$  - REGISTRIERUNG DES GERÄTS

Bevor Sie Ihren Expert Pro in Betrieb nehmen können, müssen Sie das Gerät über unsere Website registrieren. Halten Sie dazu die Seriennummer Ihres Expert Pro bereit, die auf der Rückseite dieses Handbuchs angegeben ist und melden Sie sich unter www.devialet.com/login an, um zu Ihrem persönlichen Bereich zu gelangen.

Nach der Registrierung Ihres Expert Pro haben Sie Zugang zu:

· einer kostenlosen Verlängerung der Garantie um 3 Jahre;

· unserem Online-Konfigurationstool, mit dem Sie alle Funktionen Ihres Expert Pro nach Belieben einstellen können;

· dem Bereich für die Verwaltung Ihrer Einstellungen;

· den Software-Updates, mit denen Sie in den Genuss der aktuellen Entwicklungen zur Verbesserung der Leistung und neuer Funktionen kommen;

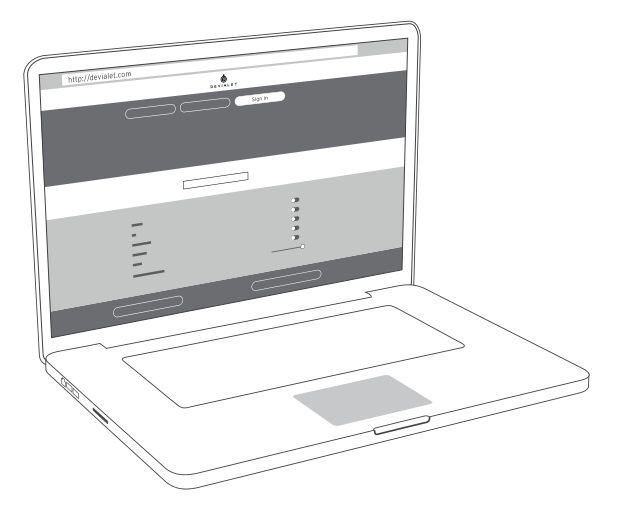

## 2 SCHNELLE INBETRIEBNAHME

Expert Pro wird Ihr Hörerlebnis von Grund auf revolutionieren. Dieses Gerät bietet einen äußerst einfachen Zugang zur Musik. Und die beste Verstärkerleistung, die bisher erzielt werden konnte.

Der unvergleichliche musikalische Hochgenuss befindet sich in greifbarer Nähe. Sie müssen nur noch die wenigen, im Folgenden angeführten Schritte befolgen und auf Play drücken.

P.S.: Sollten Sie Ihr Gerät in allen Einzelheiten konfigurieren wollen (Festlegung der Anschlüsse, Einstellung der SAM® und RAM®-Technologie, WLAN-Konfiguration usw.), ziehen Sie bitte das detaillierte Benutzerhandbuch zu Rate, das in Ihrem persönlichen Bereich verfügbar ist.

**1** - Nehmen Sie Ihren Expert Pro aus der Schachtel und legen Sie ihn flach auf eine ebene Fläche.

**2** - Um Zugang zu den Anschlüssen zu haben, nehmen Sie die Schutzabdeckung ab, indem Sie in horizontaler Richtung daran ziehen.

**3** - Schließen Sie Ihre Endgeräte (CD-Player, Plattenspieler, Blu-Ray-Player, Fernseher usw.) bei den entsprechenden Eingängen und Ihre Lautsprecherboxen bei den Ausgängen J und K an. Prüfen Sie zuvor die Polarität der Anschlussstecker. Für ein optimales räumliches Klangbild sollten die Lautsprecherboxen in gleichem Abstand zum Hörer aufgestellt werden.

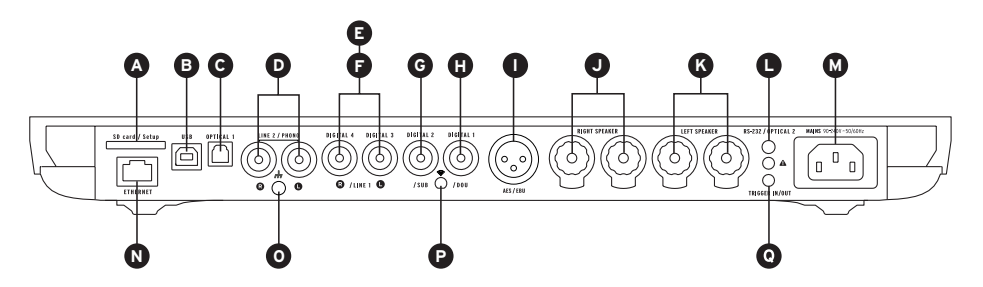

\*Die Anzahl der verfügbaren Eingänge hängt vom Modell Ihres Geräts ab.

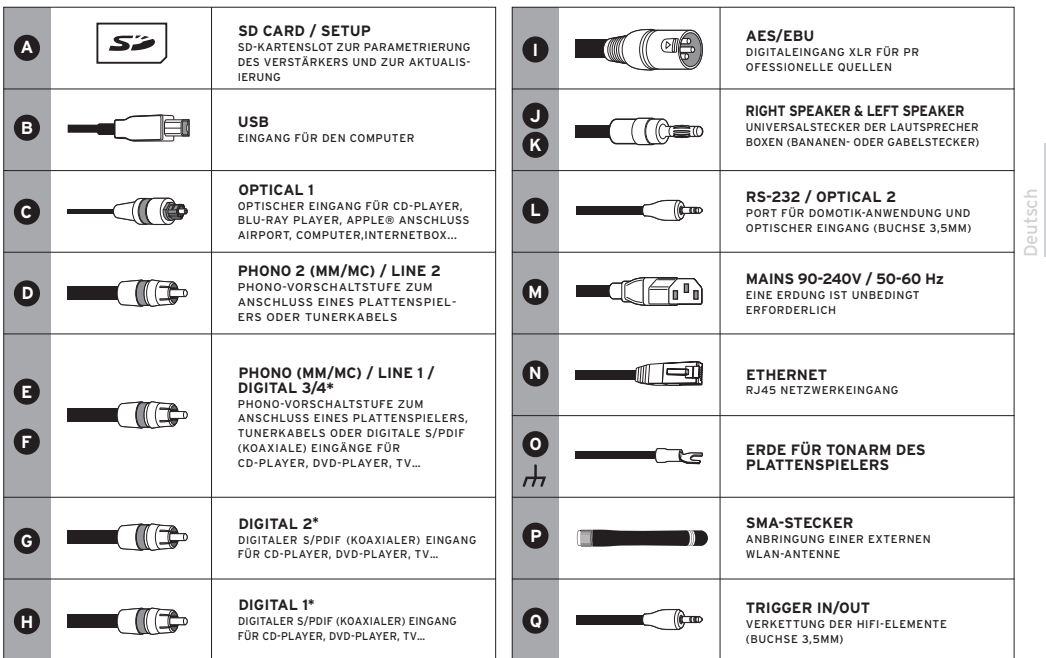

\*Konfigurierbare Anschlüsse für digitale Eingänge, analoge Eingänge bzw. Mono/Stereo-Analogausgänge.

**5** - Schließen Sie Ihren Expert Pro mit dem im Paket enthaltenen Netzkabel an eine Steckdose an. Es ist unerlässlich, dafür eine Steckdose mit Erdung zu verwenden.

**6** - Schalten Sie Ihren Expert Pro ein, indem Sie auf die Ein/Aus-Taste der Fernbedienung (**2**) oder auf den Knopf auf der Vorderseite des Geräts drücken.(**1**)

Sobald am Bildschirm Ihres Expert Pro die Lautstärke angezeigt wird, wählen Sie mit Hilfe der Fernbedienung die gewünschte Quelle aus (Taste Source).(**3**)

Angenehmes Hörvergnügen! **<sup>3</sup>**

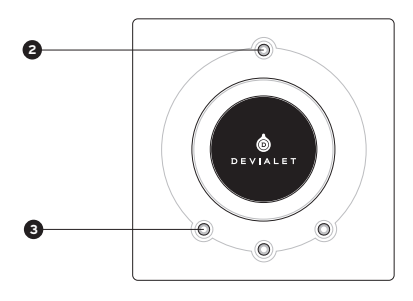

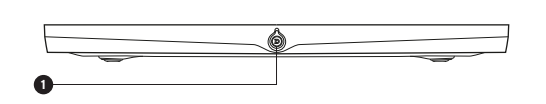

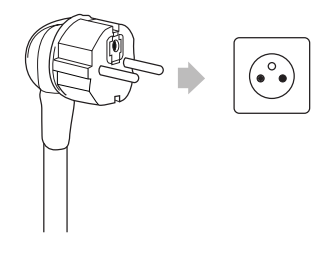

### 3 DUAL MONO-EINSTELLUNG

Mit Hilfe der Dual Mono-Einstellung kann die gesamte Kapazität eines Expert Pro auf eine einzige Lautsprecherbox konzentriert werden, wodurch die Leistung Ihres Audiosystems beträchtlich gesteigert werden kann.

Für diese Funktion benötigen Sie zwei Expert Pro-Geräte, die in Reihe geschaltet werden können, wobei jedes Gerät über das Online-Konfigurationstool eingestellt werden muss. Bei dieser Einstellung wird ein Gerät als Master und das zweite als Companion (Peripheriegerät) bezeichnet. Bei dem Master handelt es sich um den Expert Pro, der die Signale der Fernbedienung empfängt, der Companion erhält die Information vom Master-Gerät.

Um den Dual Mono-Modus zu aktivieren, schließen Sie jede Lautsprecherbox an ein Gerät an und verbinden Sie diese über ein Digitalkabel (SPDIF oder SPDIF-AES/EBU) miteinander.

Wenn Sie die Eingänge des Companion-Geräts benutzen möchten, müssen Sie die beiden Geräte noch mit Hilfe eines analogen Mini-Jack Stereokabels verbinden, das an der Trigger-In-/Out-Buchse des Masters und an der RS232-Schnittstelle des Companion angeschlossen wird.

Über das Online-Konfigurationstool können auch noch andere Einstellungen vorgenommen werden. So können Sie das Gerät ganz nach Ihren Bedürfnissen konfigurieren und die Leistung Ihres Audiosystems beträchtlich steigern.

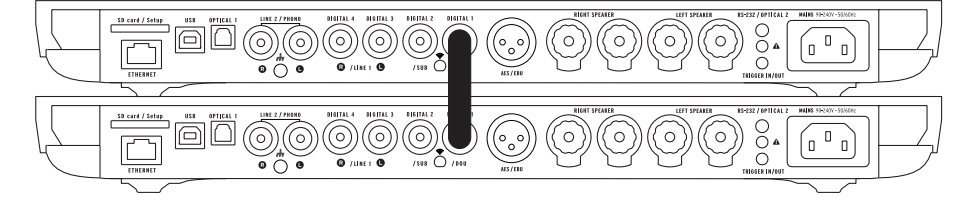

## 4 VERNETZUNG DER GERÄTE

# CORE INFINITY

Bei Core Infinity handelt es sich um das intelligente Herzstück des Expert Pro, das mit dem Betriebssystem Devialet OS ausgestattet ist. Dieses System macht es möglich, Ihre gesamte digitale Musiksammlung in höchster Qualität von Ihrem Computer, Tablet oder Smartphone auf Ihren Expert Pro zu übertragen.

Damit Sie Ihre Musik streamen können, muss Ihr Expert Pro entweder über ein Kabel oder über WLAN mit demselben Netzwerk wie Ihr Computer, Ihr Tablet oder Ihr Smartphone verbunden sein.

#### **Kabelverbindung**

Wenn Sie die Kabelverbindung nutzen möchten, verbinden Sie Ihren Expert Pro einfach über den Ethernet-Eingang an der Rückseite des Geräts mit Ihrem Netzwerk.

#### **WLAN-Verbindung**

Nutzen Sie bitte das unter devialet.com/configurator verfügbare Online-Konfigurationstool, um die WLAN-Streaming-Funktion Ihres Expert Pro einzustellen.

Damit Sie die Devialet AIR Streaming-Technologie verwenden können, müssen Sie im Vorfeld über Ihren persönlichen Bereich auf devialet.com die erforderlichen Treiber herunterladen.

Um ein optimales Ergebnis zu erzielen, installieren Sie Ihren Expert Pro an einem Ort mit gutem WLAN-Empfang.

### 5 UPDATES FÜR DAS GERÄT

Mit Hilfe der für Ihren Expert Pro verfügbaren Software-Updates können sowohl die Leistung und die Funktionen Ihres Geräts als auch der Bedienkomfort ständig verbessert werden.

Diese neuen Updates sind kostenlos und in Ihrem persönlichen Bereich auf der Website www.devialet.com verfügbar.

Für zusätzliche Informationen betreffend die Aktualisierung Ihres Geräts ziehen Sie bitte das Benutzerhandbuch zu Rate, das in Ihrem persönlichen Bereich auf devialet.com zum Download bereitsteht.

### 6 FERNBEDIENUNG

Mit der Fernbedienung kann das Expert Pro Gerät gesteuert und verschiedene Informationsmenüs auf dem Kontrolldisplay des Gerätes aufgerufen werden.

Die Fernbedienung des Expert Pro Gerätes funktioniert über Funk: sie muss nicht auf das Gerät gerichtet werden. Falls das Signal zwischen der Fernbedienung und der Anlage verloren geht, halten Sie die Fernbedienung näher an das Gerät und drücken Sie den Lautstärkeknopf, bis beide Geräte automatisch erkannt werden.

Das Batteriefach befindet sich auf der Rückseite der Fernbedienung. Die Batterien haben eine Lebensdauer von mehr als 2 Jahren.

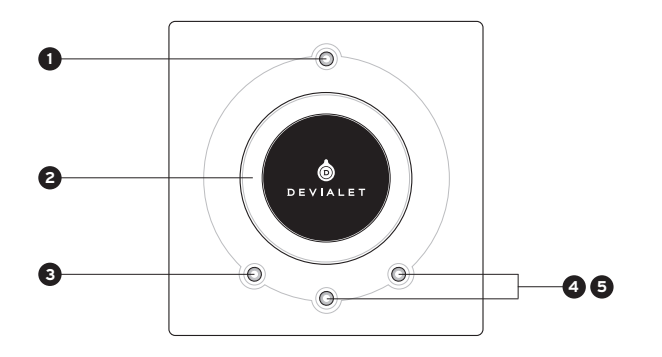

### **1 AN/AUS**

• Kurz drücken: Standby, Einschalten

• Lang drücken: Ausschalten

#### **2 LAUTSTÄRKEREGELUNG UND AKTION IN DEN MENÜS**

#### **3 QUELLE:**

- Kurz drücken: Quelle wechseln
- Lang drücken: Samplingfrequenz

### **4 5 TONE ODER MUTE**

#### **TONE (configurable)**

- Kurz drücken: Balance/Bass/Höhen
- Lang drücken: Informationsmenü
- Kurz drücken zum Bewegen im Informationsmenü. Lang drücken, um das Informationsmenü zu verlassen

#### **MUTE (configurable)**

• Kurz drücken: Stummschalten des Devialet

### 7 PFLEGE UND WARNHINWEIS

Reinigen Sie Ihr Expert Pro Gerät und die Fernbedienung mit dem mitgelieferten Mikrofaser-Reinigungstuch. Verwenden Sie kein Einwegreinigungstuch.

Decken Sie das Expert Pro Gerät während der Verwendung auf keinen Fall zu, damit die Wärme entweichen kann.

Das Expert Pro Gerät gibt die Musik mit extremer Linearität wieder, ohne den Ton, selbst bei hoher Lautstärke, zu verzerren.

Dies verleitet dazu, Musik sehr laut zu hören. Denken Sie an Ihr Gehör und kontrollieren Sie die Lautstärke, wenn Sie lange Musik hören.

#### **TECHNISCHER SUPPORT**

Sollten Sie Fragen zur Nutzung oder Instandhaltung Ihres Expert Pro haben, kontaktieren Sie uns einfach per E-Mail oder über unseren Online-Support.

E-mail support@devialet.com

Devialet Support help.devialet.com

Spotify ( $\textcircled{\tiny{\textbf{m}}}$ ) Die Software Spotify verwendet die Lizenzen Dritter, die Sie hier finden: www.spotify.com/connect/third-party-licenses

AirPlay, iPad, iPhone und iPod touch sind Marken von Apple Inc., registriert in den USA und anderen Ländern. iPad Air und iPad mini sind Marken von Apple Inc.

"Made for iPod", "Made for iPhone" und "Made for iPad" bedeutet, dass ein elektronisches Zubehör speziell für die Verbindung mit dem iPod, iPhone oder dem iPad entwickelt wurde und vom Entwickler bestätigt wurde, dass es den Apple-Leistungsstandards entspricht.

Apple ist nicht für den Betrieb dieses Geräts oder dessen Einhaltung der Sicherheits- und Regulierungsstandards verantwortlich. Bitte beachten Sie, dass die Nutzung dieses Zubehörs mit einem iPod, iPhone oder dem iPad die Wireless-Leistung beeinträchtigen kann.

www.devialet.com © 2018 All rights reserved
Deutsch

# **Guía de inicio rápido**

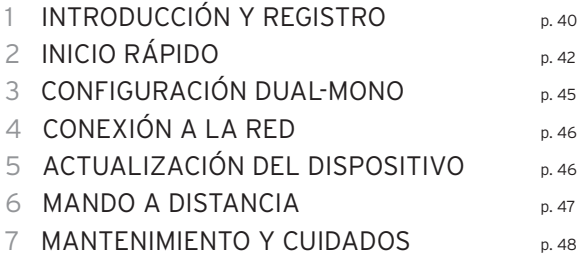

## 1 INTRODUCCIÓN Y REGISTRO

#### **¡Bienvenido al universo Devialet!**

A partir de ahora, posee un dispositivo único, dotado de una arquitectura extremadamente innovadora dedicado a la musica. Además de estar protegido por más de 100 patentes, el dispositivo incorpora la nueva generación de ADH Intelligence® y el procesador de señales SAM®, ambos exclusivos de Devialet.

Con él podrá disfrutar y compartir momentos extraordinarios.

¡Y esto no es más que el principio! Gracias a las actualizaciones periódicas y gratuitas, su sistema de audio seguirá mejorando con el tiempo.

### **Esta guía le muestra cómo instalar su Expert Pro siguiendo unos pasos simples. Para poder disfrutar aún más de su dispositivo, regístrese en www.devialet.com y añada su dispositivo a su espacio personal para poder acceder al manual de uso detallado.**

Si desea obtener asistencia complementaria, no dude en solicitarla a través de help.devialet.com.

Gracias por su confianza. El equipo Devialet

# $\triangle$  - REGISTRO DE SU DISPOSITIVO

Antes de poner su Expert Pro en funcionamiento, es indispensable que lo registre en nuestro sitio web. Para ello, provéase del número de serie de su Expert Pro indicado en el dorso de este manual y acceda a su espacio personal a través del enlace siguiente: www.devialet.com/login.

El hecho de registrar su Expert Pro le dará acceso a lo siguiente:

- · Extensión gratuita de 3 años a la garantía;
- · Herramienta de configuración en línea para ajustar los parámetros de su Expert Pro hasta el más mínimo detalle;
- · Espacio de gestión de su configuración;
- · Actualizaciones de software para disfrutar de prestaciones mejoradas y de nuevas funcionalidades;

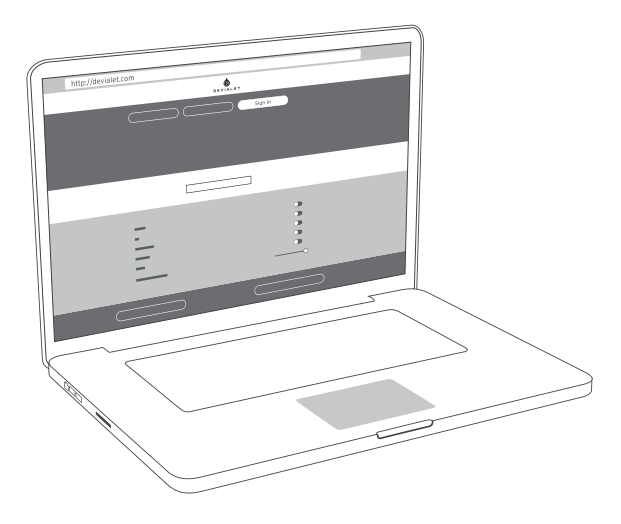

# 2 INICIO RÁPIDO

Expert Pro redefine por completo el concepto de experiencia auditiva para ofrecerle un acceso de extrema simplicidad a la música y la mejor prestación de amplificación de sonido que haya existido nunca.

La mejor experiencia audiófila está al alcance de su mano. Simplemente debe seguir los pasos mencionados a continuación y pulsar "play".

N.B.: Si desea proceder a la configuración avanzada de su aparato (definición de entradas, configuración de las tecnologías SAM® y RAM®, configuración de su wifi, etc.), acuda al manual de uso detallado disponible en su espacio personal.

**1** - Extraiga su Expert Pro de la caja y sitúelo horizontalmente en una superficie lisa.

**2** - Retire la cubierta protectora para acceder a las conexiones.

**3** - Conecte sus fuentes de audio (reproductor de CD, tocadiscos, reproductor Blu-Ray, televisión, etc.) a las entradas correspondientes y sus altavoces a las salidas J y K. Asegúrese de respetar la polaridad de los conectores. Para obtener la mejor calidad y distribución del sonido, los altavoces deben situarse en un lugar equidistante con respecto al oyente.

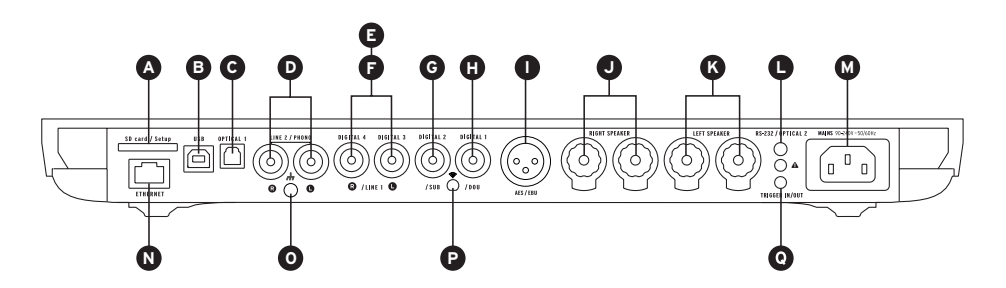

\*La cantidad de entradas disponibles puede variar según el modelo de su dispositivo.

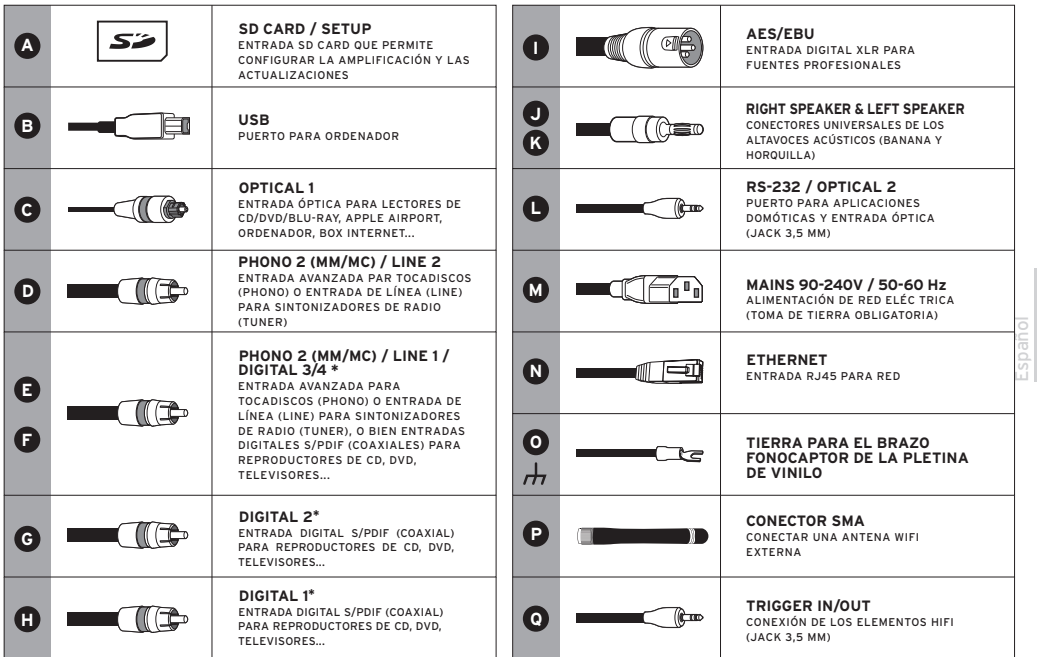

\*Conectores configurables para entradas digitales, analógicas, o salidas analógicas en mono/estéreo.

**5** - Conecte su Expert Pro a una toma de corriente con el cable de alimentación incluido en la caja. Es indispensable contar con una toma de tierra.

**6** - Encienda su Expert Pro pulsando el interruptor frontal del dispositivo (**1**) o el botón de encendido/ apagado del mando (**2**).

Cuando la pantalla de su Expert Pro indique el volumen, seleccione la fuente de audio deseada con el mando a distancia (botón "Source").(**3**).

¡Que lo disfrute!

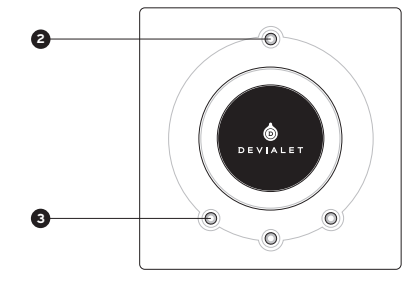

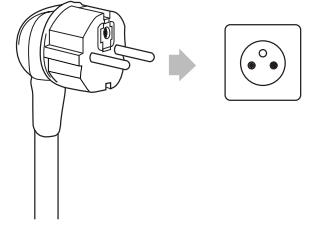

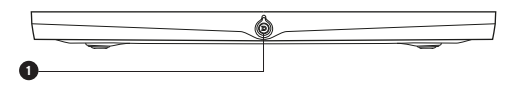

# 3 CONFIGURACIÓN DUAL-MONO

La configuración Dual-Mono le permite concentrar todas las capacidades de un Expert Pro en un solo altavoz y aumentar notablemente las prestaciones de su sistema.

Esta función requiere dos Expert Pro que se puedan conectar entre sí, además de la configuración previa de cada dispositivo a través del Configurador en línea. En esta configuración, uno de los dispositivos se denomina Master, se trata del Expert Pro que recibe las señales del mando a distancia, y otro Companion, que es el dispositivo que recibe la información proveniente del Master.

Para configurar su sistema en modo Dual-Mono, conecte cada altavoz a un dispositivo y conéctelos entre ellos por medio de un cable digital (S/PDIF o S/PDIF-AES/EBU).

Si desea utilizar las entradas del dispositivo Companion, conecte ambos dispositivos por medio de un cable analógico estéreo equipado con conectores minijack desde el conector trigger in/out del Master hacia el conector RS232 del Companion.

También puede realizar otras configuraciones a través del Configurador.

Estas configuraciones le permitirán satisfacer todas sus expectativas y aumentar de manera significativa las prestaciones de su sistema.

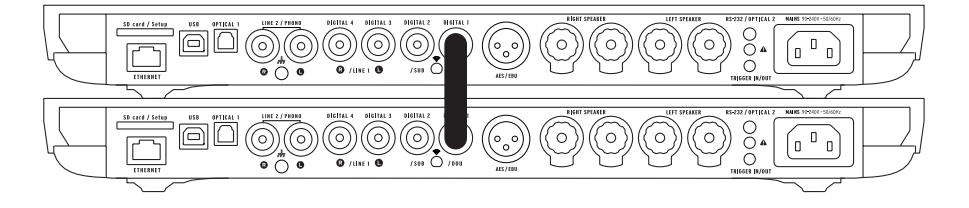

# 4 CONEXIÓN A LA RED

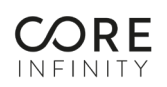

Core Infinity es el núcleo inteligente de Expert Pro, que comprende el sistema operativo Devialet OS. Gracias a este, podrá enviar toda su música digital en alta definición desde su ordenador, tableta o smartphone hacia su Expert Pro.

Para poder enviar y reproducir su música, su Expert Pro debe estar conectado (incluso en modo inalámbrico) a la misma red que su ordenador, tableta o smartphone.

#### **Modo por cable**

Para utilizar la función por cable, le bastará con conectar su Expert Pro a su módem a través de la entrada Ethernet situada en el dorso de su dispositivo.

#### **Modo inalámbrico**

Para configurar las funcionalidades de transmisión inalámbrica de su Expert Pro, acceda al configurador en línea a través de devialet.com/configurator.

Para utilizar la tecnología de transmisión Devialet AIR, tendrá que descargar previamente las aplicaciones necesarias desde su espacio personal en devialet.com.

Para garantizar un funcionamiento óptimo, asegúrese de instalar su Expert Pro en un lugar donde la señal de recepción de la red sea lo suficientemente buena.

## 5 ACTUALIZACIÓN DEL DISPOSITIVO

Las actualizaciones de software propuestas en Expert Pro aumentan continuamente el rendimiento, las funcionalidades y la facilidad de empleo de su dispositivo.

Estas nuevas actualizaciones son gratuitas, y están disponibles en su espacio personal del sitio web www.devialet.com.

Para obtener más información relacionada con el proceso de actualización de su dispositivo, acceda al manual de uso descargable desde su espacio personal devialet.com.

# 6 MANDO A DISTANCIA

El mando a distancia le permite controlar el Expert Pro y acceder a los distintos menús de información que aparecen en la pantalla de control del aparato. El mando funciona por ondas de radio, lo que significa que no es necesario apuntarlo directamente al aparato.

En caso de que su equipo Expert Pro deje de responder a las señales enviadas por el mando a distancia, acerque el mando al equipo y mantenga pulsado el botón de volumen hasta que ambos dispositivos se sincronicen de forma automática.

El compartimento de las pilas se encuentra en el dorso del mando a distancia. Las pilas tienen una duración superior a 2 años.

# **1 ENCENDIDO/APAGADO**

- Pulsación corta: standby, encendido
- Pulsación larga: apagado

**2 AJUSTE DEL VOLUMEN Y ACCIONES EN LOS MENÚS**

#### **3 SOURCE**

- Pulsación corta: cambio de fuente
- Pulsación larga: frecuencia de muestreo

### **4 5 TONE O MUTE**

#### **TONE (configurable)**

- Pulsación corta: balance, graves, agudos
- Pulsación larga: menú de información
- Para desplazarse por el menú de información, realice pulsaciones cortas. Una pulsación larga permite salir del menú de información.

#### **MUTE (configurable)**

• Pulsación corta: se activa el silencio de Devialet

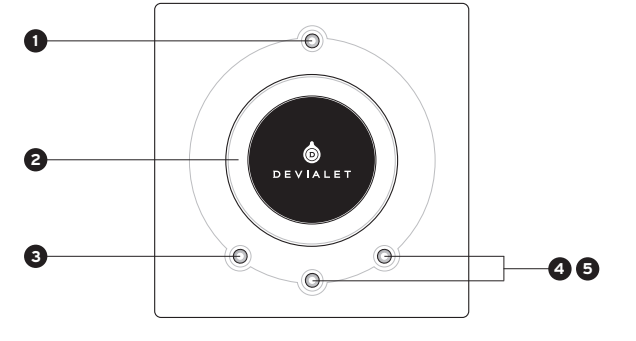

## 7 MANTENIMIENTO Y CUIDADOS

Limpie el Expert Pro y el mando a distancia con ayuda de la bayeta de microfibra incluida.

No utilice papel absorbente.

Nunca cubra el Expert Pro durante el uso para permitir la salida del calor.

El Expert Pro reproduce la música con una linealidad extrema, sin deformar el sonido (ni siquiera a gran volumen).

Por ello puede ser tentador escuchar a niveles elevados. Para no dañar su oído, evite escuchar música demasiado alta durante un tiempo prolongado.

#### **SERVICIO TÉCNICO**

Para cualquier otra pregunta relacionada con el uso de su Expert Pro o con su mantenimiento, no dude en contactarnos por correo electrónico o a través de nuestro soporte en línea.

Correo electrónico support@devialet.com

Asistencia en línea para clientes de Devialet help.devialet.com

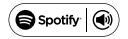

Spotify  $\left(\bigcirc\right)$  El software de Spotify está protegido por licencias de terceros que encontrará en: www.spotify.com/connect/third-partylicenses

AirPlay, iPad, iPhone y iPod touch son marcas de Apple Inc., registradas en EE.UU. y otros países. iPad Air y iPad mini son marcas de Apple Inc.

Las expresiones "Made for iPod", "Made for iPhone" y "Made for iPad" quieren decir que un accesorio electrónico se ha diseñado para conectarse específicamente a iPod, iPhone, o iPad, respectivamente, y que este ha sido certificado por el fabricante para cumplir con las normas de rendimiento de Apple.

Apple no se hace responsable del funcionamiento de este dispositivo ni de su cumplimiento con las normas reglamentarias de seguridad. Tenga en cuenta que el uso de este accesorio con iPod, iPhone, o iPad puede afectar al rendimiento inalámbrico.

www.devialet.com © 2018 All rights reserved

Español

# **Guida all'installazione**

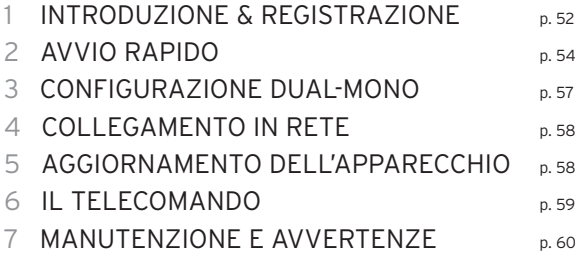

## 1 INTRODUZIONE & REGISTRAZIONE

#### **Benvenuti nell'universo Devialet!**

Siete ora in possesso di un apparecchio unico, dotato di un'architettura estremamente innovativa al servizio della musica. Protetto da più di 100 brevetti, esso va ad integrare la nuova generazione dell'ADH Intelligence® e l'elaborazione del segnale SAM®, su cui Devialet ha l'esclusiva.

Vivrete e condividerete momenti di straordinaria emozione.

E non è che l'inizio. Grazie agli aggiornamenti periodici gratuiti, il vostro sistema audio sarà ancora migliore domani.

### **Questa guida vi presenterà le semplici tappe d'installazione del vostro Expert Pro. Per tenervi aggiornati, registratevi su www.devialet.com e aggiungete il vostro apparecchio nel vostro spazio personale per accedere al manuale d'uso dettagliato.**

Per ogni altra richiesta di assistenza, non esitate a contattarci su help.devialet.com.

Grazie della fiducia. Il team Devialet

# $\triangle$  - REGISTRAZIONE DEL VOSTRO APPARECCHIO

Prima di avviare il vostro Expert Pro, è indispensabile registrarlo sul nostro sito internet. A tal fine, munitevi del numero di serie del vostro Expert Pro indicato sul retro di questo manuale e recatevi nel vostro spazio personale all'indirizzo www.devialet.com/login.

Registrare il vostro Expert Pro vi dà accesso:

- · ad un'estensione di garanzia gratuita di 3 anni;
- · allo strumento di configurazione online per impostare il vostro Expert Pro nei minimi dettagli;
- · allo spazio di gestione delle vostre configurazioni;
- · agli aggiornamenti di software per sfruttare i miglioramenti di performance e le nuove funzionalità;

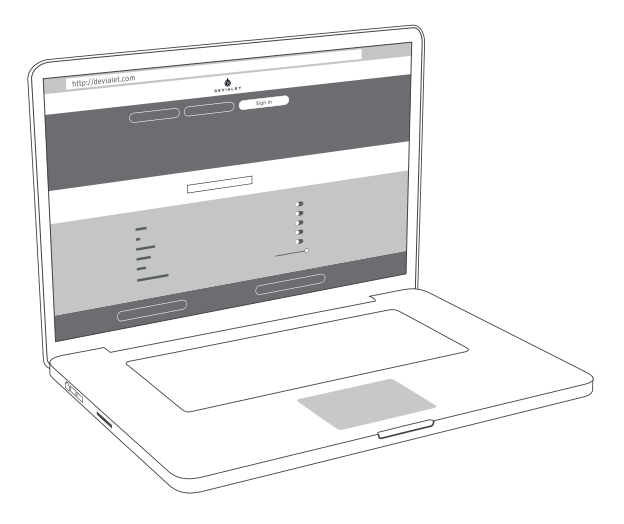

## 2 AVVIO RAPIDO

Expert Pro ridefinisce interamente l'esperienza di ascolto. Per offrirvi l'accesso alla vostra musica con estrema semplicità di. E le migliori prestazioni di amplificazione mai raggiunte.

L'esperienza audiofila definitiva è ora a portata di mano. Non vi rimane che seguire le poche tappe sotto indicate, e premere play.

NB : Se desiderate procedere ad una configurazione avanzata del vostro apparecchio (definizione degli ingressi, impostazioni delle tecnologie SAM® e RAM® , configurazione del vostro Wi-Fi ecc.), fate riferimento al manuale d'uso dettagliato disponibile nel vostro spazio clienti.

**1** - Rimuovete il vostro Expert Pro dalla sua scatola e ponetelo in piano su una superficie liscia.

**2** - Rimuovete la copertura di protezione per accedere alle connessioni.

**3** - Collegate le vostre sorgenti (lettore CD, giradischi, lettore Blu-Ray, televisione, ecc.) agli ingressi corrispondenti e i vostri altoparlanti alle uscite J e K. Fate attenzione a rispettare la polarità dei connettori. I diffusori devono essere posizionati equidistanti rispetto al punto di ascolto per una resa spaziale ottimale.

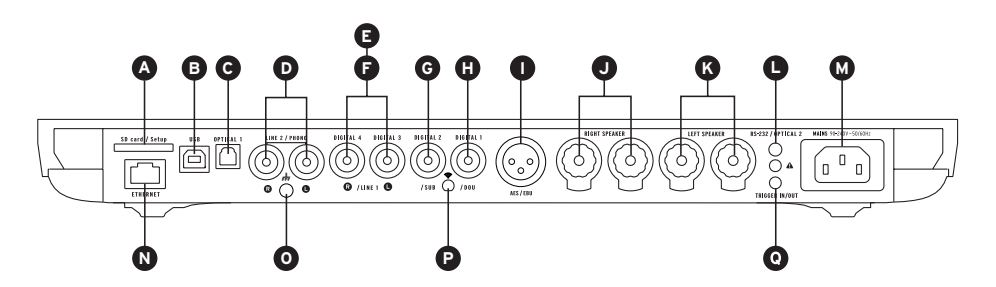

\*Il numero di ingressi disponibili può variare in base al modello del dispositivo.

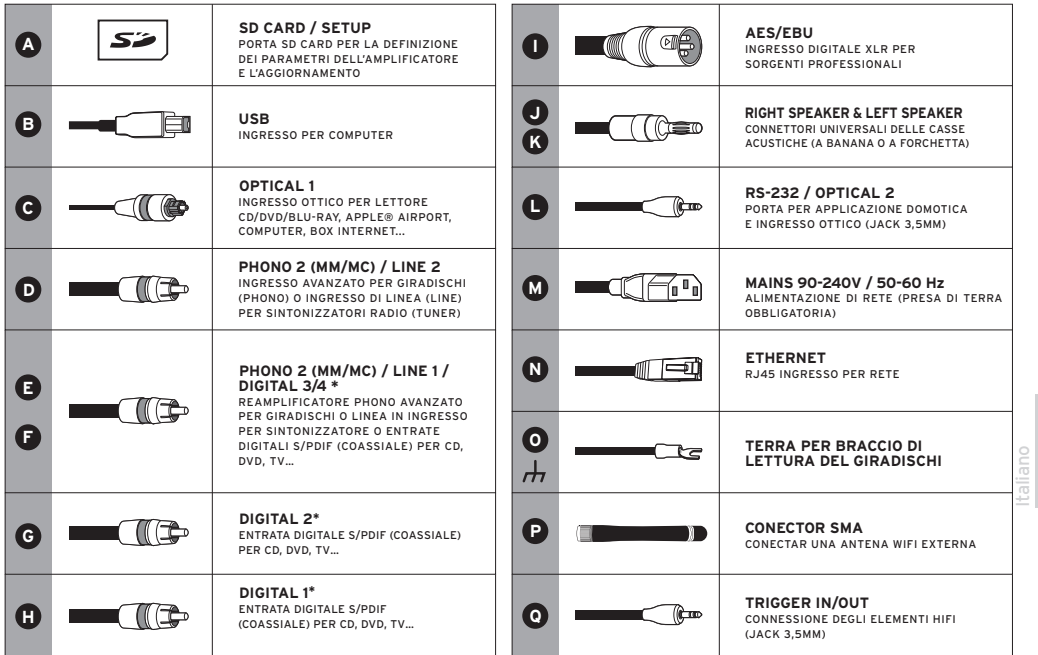

\*Connettori configurabili in entrate digitali, entrate analogiche o uscite mono/stereo analogiche.

**5** - Collegate il vostro Expert Pro ad una presa con il cavo di alimentazione presente nella scatola. Una presa con connessione a terra è indispensabile.

**6** - Accendete il vostro Expert Pro premendo sul bottone frontale dell'apparecchio (**1**) o sul bottone di accensione/ spegnimento del telecomando (**2**).

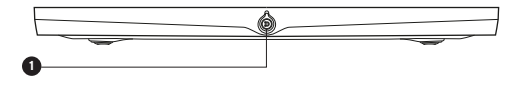

**7** - Quando lo schermo del vostro Expert Pro mostra il volume, selezionate la sorgente desiderata con il telecomando (bottone "source")(**3**).

Buon ascolto !

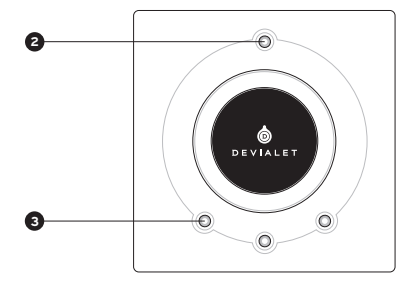

## 3 CONFIGURAZIONE DUAL-MONO

La configurazione Dual-Mono permette di consacrare tutte le capacità di un Expert Pro ad un solo diffusore e di aumentare radicalmente le performance del vostro sistema.

Tale funzione necessita di due Expert Pro in serie e di una configurazione per ciascun amplificatore tramite il Configuratore online. In questa configurazione, un apparecchio si chiama Master, si tratta dell'Expert Pro che riceve i segnali del telecomando, e l'altro è il Companion che riceve le informazioni dall'apparecchio Master.

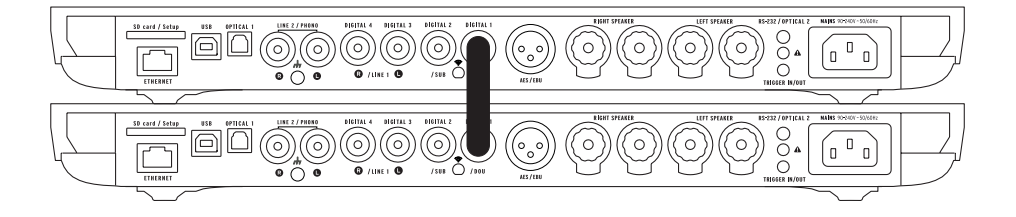

Per configurare il vostro sistema in modalità Dual-Mono, collegate ciascun diffusore ad un amplificatore e connettete i due amplificatori con un cavo digitale (S/PDIF o S/PDIF-AES/EBU).

Se desiderate utilizzare gli ingressi dell'apparecchio Companion, collegate anche i due amplificatori con un cavo analogico stereo mini-jack dal connettore trigger in/out del Master al connettore RS232 del Companion.

Sono anche possibili altre configurazioni tramite il Configuratore. Esse permettono di rispondere a tutti i vostri desideri e di moltiplicare in maniera significativa le performance del vostro sistema.

## 4 COLLEGAMENTO IN RETE

# CORE INFINITY

Core Infinity è il cuore intelligente di Expert Pro che contiene il sistema operativo Devialet OS. È lui che vi permetterà di trasmettere tutta la vostra musica digitale in alta definizione dal vostro computer, tablet o smartphone verso il vostro Expert Pro.

Per riprodurre la vostra musica, il vostro Expert Pro dev'essere connesso, in modalità cablata o senza fili, alla stessa rete a cui è connesso il vostro computer, tablet o smartphone.

#### **Modalità cablata**

Pour utiliser la fonction filaire, connectez simplement votre Expert Pro à votre réseau en utilisant l'entrée Ethernet située à l'arrière de votre appareil.

#### **Modalità senza fili**

Per configurare le funzionalità di streaming senza fili del vostro Expert Pro, recatevi sul configuratore online su devialet.com/configurator.

Per utilizzare la tecnologia di streaming Devialet AIR, dovrete prima scaricare i driver necessari dal vostro spazio personale su devialet.com.

Per assicurare un uso ottimale, vi consigliamo di installare il vostro Expert Pro in un ambiente in cui la ricezione di rete è buona.

### 5 AGGIORNAMENTO DELL'APPARECCHIO

Gli aggiornamenti di software proposti su Expert Pro migliorano costantemente le prestazioni, le funzionalità e la comodità d'uso del vostro apparecchio.

Questi nuovi aggiornamenti sono gratuiti e disponibili sul sito www.devialet.com nel vostro spazio personale.

Per avere più informazioni riguardo il processo di aggiornamento del vostro apparecchio, fate riferimento al manuale d'uso scaricabile dal vostro spazio personale devialet.com.

## 6 IL TELECOMANDO

Il telecomando vi permette di controllare il Expert Pro e di accedere ai vari menu che appaiono sul display dello stesso. Il telecomando funziona attraverso radio frequenza: non é necessario puntarlo in direzione dell'apparecchio.

In caso di perdita di connessione tra il telecomando ed il tuo Expert Pro, avvicinate il telecomando al vostro apparecchio e premete il pulsante del volume fino a che i due apparecchi non si sintonizzano automaticamente.

Il comparto delle batterie si trova nel retro del telecomando. La durata delle batteria è di oltre 2 anni.

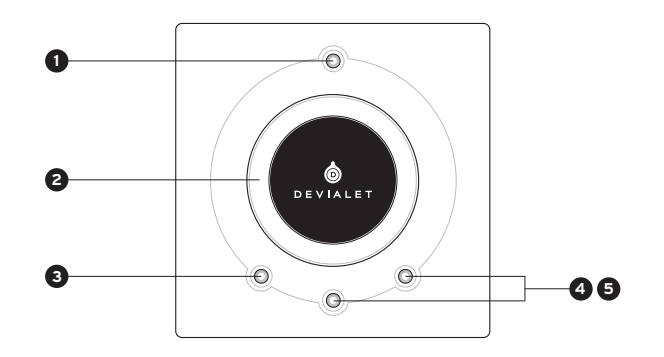

### **1 ACCENSIONE/SPEGNIMENTO**

- Appui court : veille, allumage
- Appui long : extinction

**2 REGOLAZIONE DEL VOLUME E AZIONE NEI MENU**

### **3 SOURCE**

• Pressione breve: modifica sorgente

• Pressione lunga: frequenza di campionamento

### **4 5 TONE O MUTE**

#### **TONE (configurable)**

- Pressione breve: bilanciamento/basso/acuto
- Pressione lunga: Menu informazione
- Per scorrere i menu informazione, esercitate delle pressioni brevi. Una pressione lunga permette di uscire dal menu informazione.

#### **MUTE (configurable)**

• Pressione breve: Devialet silenzioso

## 7 MANUTENZIONE E AVVERTENZE

Pulite Expert Pro ed il telecomando con il panno in microfibra in dotazione.

Non utilizzate carta assorbente.

Non coprite mai Expert Pro durante l'uso per permettere la dissipazione del calore.

Expert Pro ha una resa musicale estremamente lineare senza distorcere il suono anche ad alto volume. Si può quindi essere tentati di ascoltare la musica ad alto volume. Abbiate pertanto cura delle vostre orecchie abbassando il volume quando ascoltate per tempi prolungati.

#### **SUPPORTO TECNICO**

Pour toute question concernant l'utilisation de votre Expert Pro ou son entretien, n'hésitez pas à nous contacter, soit par e-mail soit via notre support en ligne.

E-mail support@devialet.com

Assistenza Devialet help.devialet.com

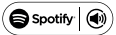

Spotify  $\Box$ ) Il software Spotify è soggetto a licenze di terzi disponibili qui: www.spotify.com/connect/third-party-licenses

AirPlay, iPad, iPhone, iPod e iPod sono marchi di Apple Inc., registrati negli Stati Uniti e in altri Paesi. iPad Air e iPad mini sono marchi di Apple Inc.

Le diciture "Made for iPod," "Made for iPhone" e "Made for iPad" significano che un accessorio elettronico è stato realizzato appositamente per il collegamento rispettivamente a iPod, iPhone, or iPad, e che è stato certificato dallo sviluppatore come rispondente agli standard di funzionamento di Apple. Tenere presente che l'uso di questo accessorio con iPod, iPhone o iPad potrebbe influire negativamente sulle prestazioni wireless.

Apple non è responsabile del funzionamento di questo dispositivo o della relativa conformità ai requisiti di sicurezza e normativi.

www.devialet.com © 2018 All rights reserved

Italiano

# 设置指南

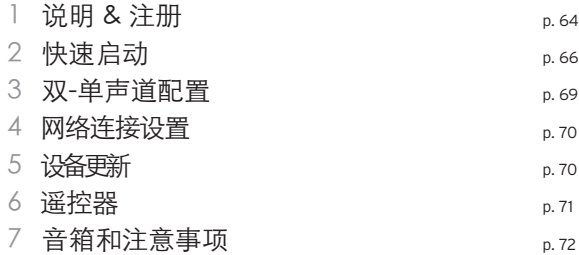

简化字

### 1 说明 & 注册

欢迎来到Devialet的世界!

从此,您将拥有一台非同凡响的音频设备。这台极具革命性设计的设备将为您带来完美的音质表现。 拥有100多项专利保护的它,配备了Devialet专属设计的新一代ADH Intelligence®技术与SAM®信 号处理器。

感受并分享这一奇妙的美好动人时刻吧。 还有更多惊喜等您发现。定期更新免费下载,让您的音频系统更趋完美。

本用户指导手册将为您说明Expert Pro简单的安装步骤。为了更好的使用体验, 请登陆www. devialet.com进入您的个人账户并为您的设备进行注册,以便获取更为详尽的使用说明。

如需帮助,请登陆help.devialet.com。

感谢您的信任。 帝瓦雷Devialet团队

- 设备注册

您在使用Expert Pro前,请务必登陆Devialet官网对您的设备进行注册。请登陆网址 www.devialet.com/login进入 您的个人账户,并根据于本用户手册背面所示的Expert Pro序列号进行设备注册。

完成您的Expert Pro注册后,您将可以:

- · 免费延长保修期三年;
- · 通过在线配置工具,让您的Expert Pro实现更为细致的优化设置;
- · 进入您的配置管理空间;
- · 获取软件更新, 体验更优性能与更多功能;

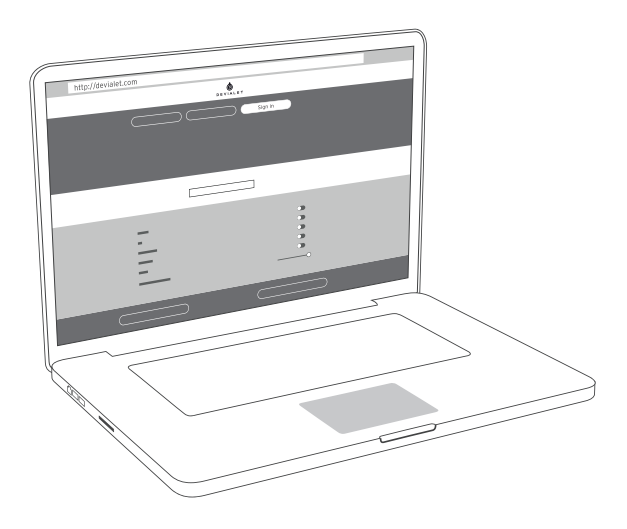

### 2 快速启动

Expert Pro完全更新了听觉体验的定义,为您带来极致简约的音乐享受体验,让您感受前所未有的最佳唱头放 大效果。

享受极致音响效果,只需您手指轻轻一点。完成以下几个简单步骤,轻点播放即可。

注: 若您希望对您的设备进行高级配置(输入定义、SAM®与RAM®技术参数设置、配置您的Wi-Fi等), 请登 陆您的个人账户,参考详尽使用说明。

**1** - 从包装盒里取出您的Expert Pro,并将其平放在光滑平面上。

**2** - 将其从防护套中水平取出,并开始进行连接。

**3** - 将播放源(CD机、唱片机、蓝光播放器、电视等)连接到对应输入端口,将扬声器连接到输出端口J与K。注 意对应接口的正负极。使用者与扬声器之间需保持等距以达到音响播放的最佳空间效果。

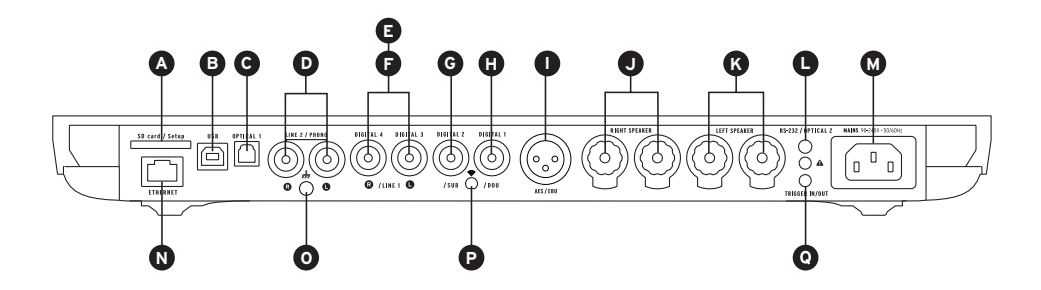

\*可用输入的数量可能会有所不同,具体取决于您的设备的型号。

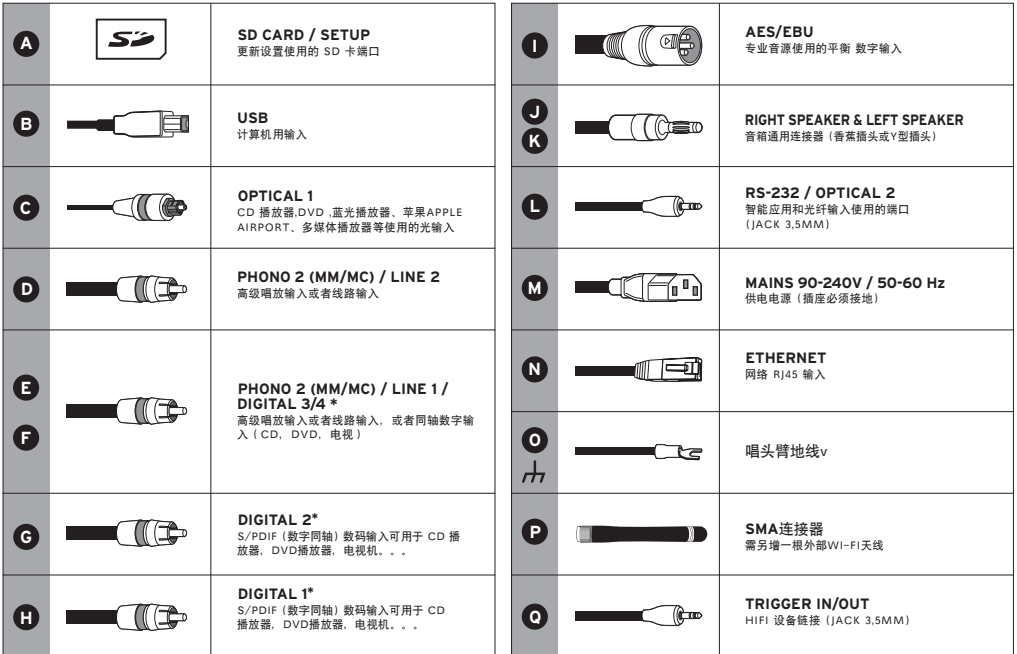

\* 可变数字,模拟,立体声,单声道输入输出

简化字

**5** - 取出盒中配备的电源线,将您的Expert Pro接入电 源。电源必须接地。

**6** - 通过摇控器的开机/关机按键或设备前置按键启动 Expert Pro (**1**) (**2**)。

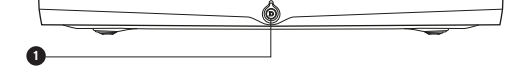

 $\Omega$ 

**7** - 当Expert Pro屏幕出现音量显示,请用摇控器(播放 源按键)选择您的播放源 (3)。

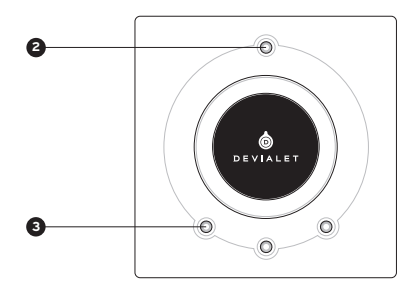

美妙的音乐时光现在开始!

### 3 双-单声道配置

通过双-单声道配置,不仅可以让Expert Pro的音响效果通过一个扬声器完美展现,还可以从根本上提升您的系 统性能。

这项功能需要连接两台Expert Pro,并通过在线配置器对每台设备进行配置。通过配置,其中一台Expert Pro 将作为负责接收摇控器信号的Master设备,另一台将作为负责接收Master发出信息的Companion设备。

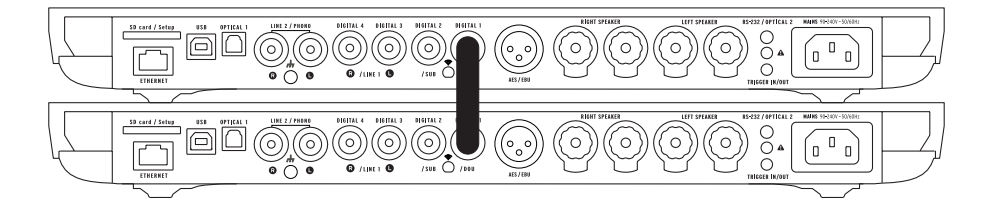

为您的系统设置双-单声道模式,请将扬声器连接到设备上,并用光纤电缆(S/PDIF或S/PDIF-AES/EBU)连接 所有设备。

若您想要使用Companion设备的输入端口,请用立体声迷你插孔光纤连接Master设备的触发连接器插孔与 Companion设备的RS232插孔。

其他配置也可通过配置器完成。通过配置可满足不同需求,并极大地提高您的系统性能。

## 4 网络连接设置

## CORE INFINITY

Core Infinity是Expert Pro启动Devialet OS开发系统的智能核心,可实现从电脑、平板电脑或智能手机向您的 Expert Pro进行高品音质的音频数据传输。

进行音频传输,您的Expert Pro需处于联网状态,通过有线连接或无线连接的方式接入与您的电脑、平板电脑或智 能手机所使用同一网络中。

#### 有线连接模式

使用有线连接功能,只需通过位于设备后方的以太网输入端口将您的Expert Pro进行联网。

#### 无线连接模式

请登陆devialet.com/configurator通过在线配置器进行Expert Pro无线传输功能设置。

若想使用Devialet Air空中传输功能,请登陆devialet.com进入您的个人账户,提前下载必要的传输工具。

为了保证最佳使用体验,请在良好的网络信号接收环境下进行您的Expert Pro安装。

### 5 设备更新

Expert Pro适用的软件更新可以不断提高设备性能、功能与使用舒适性。

请登陆www.devialet.com进入个人账户进行免费更新下载。

关于您的设备更新进程,更多详情请参考devialet.com官网个人账户中可供下载的使用手册。

6 遥控器

遥控Expert Pro Expert Pro遥控器使用无线电和主机连接,无需指向机器

如出现遥控器无法与您的Expert Pro连接的情况,请在近距离内长按遥控器的音量控制键, 知道遥控器与主机都自动识别

电池在遥控器背面电池舱盖下 电池正常使用时间超过2年

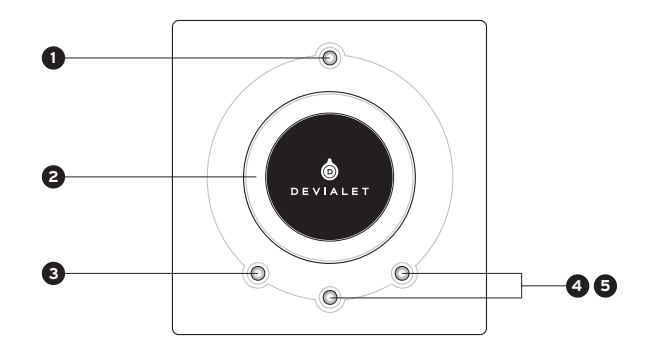

**1** 开关

- 短按: 待机,开机
- 长按: 关机

**2** 音量及在菜单中选择

#### **3** 音源

- 短按: 切换音源
- 长按: 显示采样率

**4 5 TONE OR MUTE**

**TONE** (可设置)

- 短按: 左右平衡/低音/高音
- 长按: 信息页
- 短按以在信息页中浏览,长按推出信息页

**MUTE** (可设置)

• 短按: Devialet静

## 7 音箱和注意事项

使用提供的微纤维布条清洁 Expert Pro音响系统和遥控器。 不得使用吸水纸进行清洁。 任何情况下,使用期间不得覆盖您的 Expert Pro音响系统,以便散热。

不得将遥控器放在主机上。

Expert Pro产品重现音乐时保持着极好的线性,即使是在高音量的情况下也不会产生声音失真的现象。 因此,尽管较高音量的条件下收听音乐非常有吸引力,仍然请保护好您的耳朵,避免 长时间处于高音量环境。

#### 技术支持

若出现任何与Expert Pro的使用或维修等的相关问题,请通过电邮或在线技术支持联系我们。

电子邮箱 support@devialet.com

帮助中心 help.devialet.com

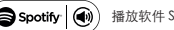

Spotify (4) 播放软件 Spotify 受以下链接指向的第三方许可证制约: www.spotify.com/connect/third-party-licenses

AirPlay、iPad、iPhone、iPod 和 iPod touch 均为苹果公司在美国和其他国家注册的商标,iPad Air 和 iPad mini 均为苹果公司商标。

"Made for iPod"、"Made for iPhone" 和 "Made for iPad"系指专门设计的电气配件,分别用于接入 iPod、iPhone、或 iPad,经开发者认证,满 足苹果公司性能标准要求。请注意,上述配件与 iPod、iPhone 或 iPad 一起使用可能影响无线性能。

苹果公司对本设备操作及本设备的安全及监管标准合规情况概不负责

www.devialet.com © 2018 All rights reserved
# セットアップガイド

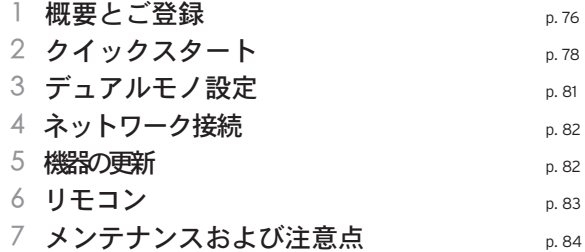

## 1 概要とご登録

Devialetの世界へようこそ !

あなたは今、音楽サービスにおいて極めて革新的な構造を備えた比類のない機器を手に入れまし た。100種以上の特許に守られ、新世代ADH Intelligence®とDevialet専用のSAM®シグナル処理 を搭載しています。

これから素晴らしい感動の瞬間を体験し、共有されることになります。 そして、それは始まりに過ぎません。無料の定期更新によって、あなたのオーディオシステム は、日々さらに改良されていきます。

このガイドでは、Expert Proの簡単なインストール手順をご紹介していきます。さらに詳しい情報 については、www.devialet.comにご登録いただき、お客様の個人スペースにある詳細な使用説 明書を開いて、ご使用になる機器についてお調べください。

その他のヘルプについては、help.devialet.comまでお気軽にお問い合わせください。

ご信頼をお寄せいただき、誠にありがとうございます。 Devialetチーム

# △ - ご購入された機器のご登録

Expert Proのご使用を開始する前に、当社のインターネットサイトに製品を必ずご登録ください。そのためには、こ のマニュアルの背面に記載されているExpert Proのシリアル番号をご用意いただき、www.devialet.com/loginの個 人ページからお手続きをお願いします。

Expert Proをご登録いただくことで、次のサービスをご利用いただけます:

- · 3年間の無料保証延長;
- · Expert Proの詳細なセッティングのためのオンラインの設定ツール;
- · 個人設定管理スペース;

· パフォーマンスの改善と新しい機能性を利用するためのソフトウェアの更新;

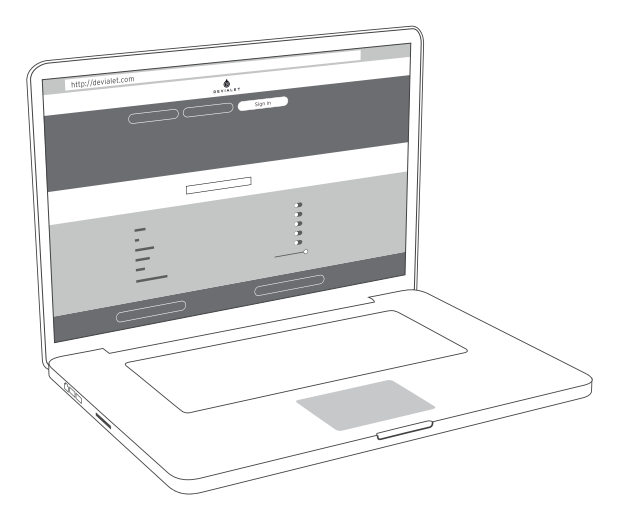

# 2 クイックスタート

Expert Proは音楽鑑賞体験を完全に再定義します。音楽鑑賞がこの上なく簡単にお楽しみいただけるよう に。かつてないほどの非常に優れたアンプ性能。

究極の電子音楽鑑賞は今、あなたの指先に。下記の手順に従い、再生ボタンを押すだけで、ご使用いただけ ます。

注意:機器の高度な設定(入力定義、SAM®およびRAM®テクノロジーの設定、Wi-Fi設定など)を行う場合 は、カスタマースペースにある詳細な使用説明書をご参照ください。

**1** - Expert Proを箱から出し、凹凸のない平らな場所においてください。

**2** - 保護カバーを水平方向に引いて外してから、接続してください。

**3** - 音源(CDプレイヤー、ターンテーブル、ブルーレイプレイヤー、テレビなど)を適切な入力端子に接続 し、出力端子のJとKにスピーカーを接続してください。コネクタの極性をよく確かめてください。最適な空間 的音響を得るために、スピーカーはオーディエンスから等距離に設置してください。

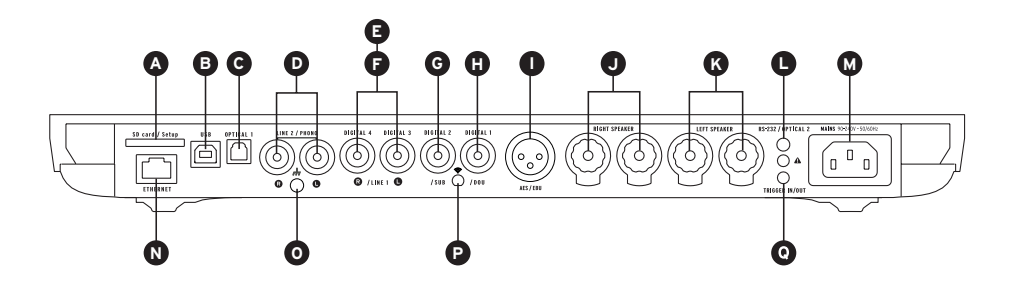

<sup>\*</sup>使用可能な入力の数は、お使いのデバイスのモデルによって異なる場合があります。

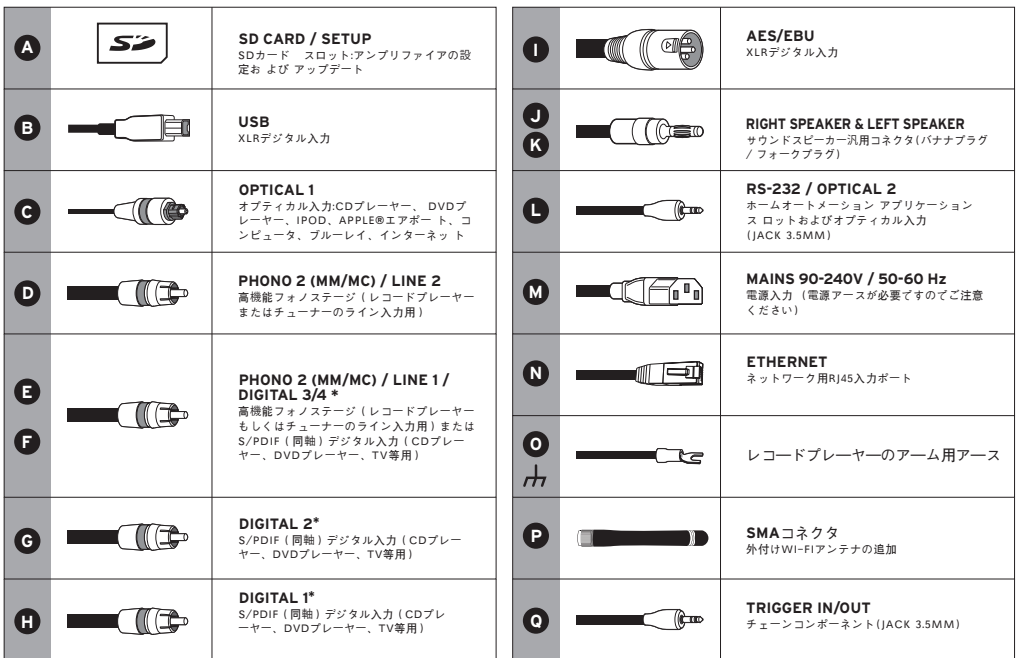

\*設定可能なコネクタ(デジタル入力、アナログ入力またはモノ/ステレオ·アナログ入力用)

**5** - Expert Proをパッケージの中にある電源ケーブルを使 って、コンセントにつなぎ合わせてください。接地接続 のあるコンセントが必要です。

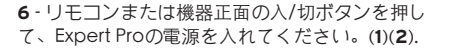

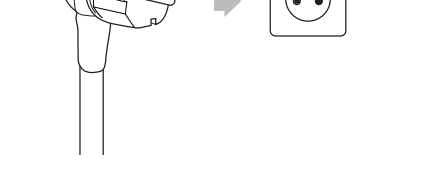

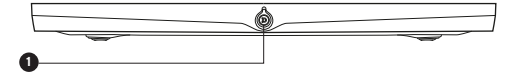

**7** - Expert Proの画面に音量が表示されたら、リモコン (ソースボタン)を使って、ご希望の音源をお選びくだ さい。(**3**)

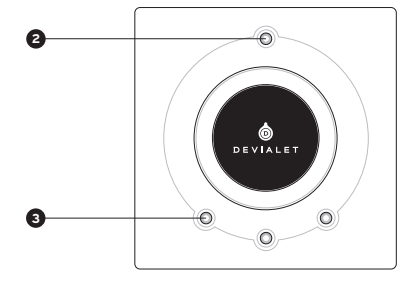

充実した音楽鑑賞をお楽しみください!

# 3 デュアルモノ設定

デュアルモノ設定を使うことで、 Expert Proのあらゆる能力を一つのスピーカーのみに集中させ、システム のパフォーマンスを徹底的に増加させることができます。

この機能には、接続可能な二台のExpert Proとオンラインのコンフィグレータを介しての各機器の設定をす る必要があります。この設定では、一台の機器をMasterと呼びます。つまり、リモコンのシグナルを受信す るExpert Proです。そして、もう一台はCompanionと呼ばれ、Masterからの情報を受信します。

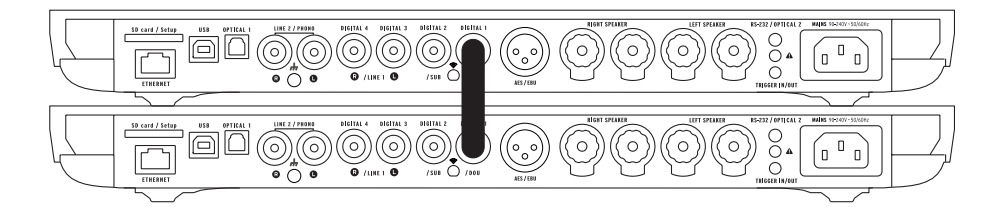

システムをデュアルモノモードに設定するには、各スピーカーを各機器に接続し、 両方のスピーカーをデジタルケーブル(S/PDIF または S/PDIF-AES/EBU)で連結させてください。 Companionの方の入力端子をご使用になりたい場合は、二台の機器も同様に、Masterのイン/アウトトリ ガコネクタからCompanionのRS232コネクタにアナログ式のステレオミニジャックケーブルを使って連結 してください。

コンフィグレータを使って、同様にその他の設定をすることもできます。これらは、お客様のすべてのご期 待にお応えします。そして、システムのパフォーマンスを大幅に増加させます。

## 4 ネットワーク接続

# $C$   $C$   $R$   $F$ INFINITY

Core Infinityは、Expert Proのインテリジェンスの核心であり、Devialet OSの開発システムが読み込まれてい ます。これにより、あなたのコンピューター、タブレット、スマートフォンからExpert Proへ、高解像度ですべ てのデジタル音楽を送信することができます。

音楽のストリーミングには、有線モードまたは無線モードで、お使いのコンピューター、タブレット、スマー トフォンと同じネットワークにExpert Proを接続することが必要です。

### 有線モード

有線機能は、機器本体の後ろにあるイーサネット入力端子を使ってExpert Proをネットワークに接続するだけで ご使用いただけます。

#### 無線モード

Expert Proの無線ストリーミング機能を設定するには、devialet.com/configuratorのオンラインコンフィグレ ータをご覧ください。

Devialet AIRのストリーミング機能を使うには、devialet.comの個人スペースから必要なドライバを事前にダ ウンロードしておく必要があります。

本機を最適にご利用いただくために、ネットワーク受信の良好な環境にExpert Proを設置してください。

## 5 機器の更新

Expert Proで提案されるソフトウェアの更新は、機器のパフォーマンスと機能性、使い心地の良さを絶えず向上 させます。

これらの新しい更新は、www.devialet.comサイトの個人スペースから無料でご利用いただけます。

機器の更新プロセスの詳細については、devialet.comの個人スペースにあるダウンロード可能な使用説明書を ご参照ください。

# 6 リモコン

リモコンを使って、本機器の操作、およびディスプレイスクリーンに表示される各種情報メニュー へのアクセス が可能です。

Expert Pro のリモコンは電波で作動するため、使用時に機器に向ける必要はありません。 リモコンとデビアレの接続が切れた場合には、リモコンをデビアレの近くに持ってきて、リモコンとデビアレが 互いを自動的に認識するまでボリュームボタンを押し続けます。

電池ホルダーはリモコンの裏側にあります。 電池の寿命は2年以上です。

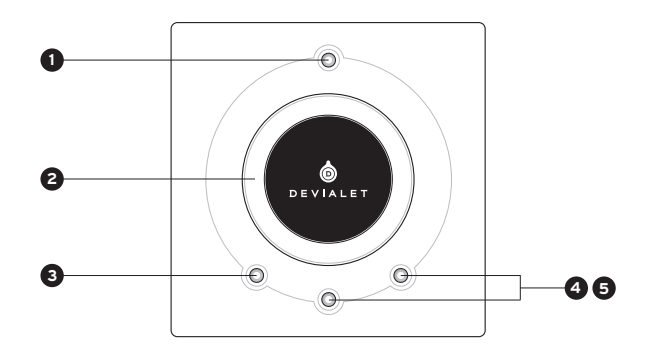

### **1** 電源

- 短押し:スタンバイ、ウェイクアップ
- 長押し: ターンオフ
- **2** ボリュームコントロールおよびメニ ューでの操作

## **3 SOURCE**

- 短押し:ソースセレクション
- 長押し:サンプリング周波数

## **4 5 TONE OR MUTE**

**TONE** (構成可能)

- 短押し:バランス/低音/高音
- 長押し:情報メニュー
- 情報表示メニューを移行するには 短 押しを行ってください。長押しすると 情報表示メニューが終了します。

#### **MUTE** (構成可能)

• 短押し:ミュート

## 7 メンテナンスおよび注意点

本機器およびリモコンは、付属のクリーニングクロスで汚れを落としてください。ペーパータオル等は使 用しないでください。

本機器の使用中は、熱の放射を妨げないよう、カバーなどをかけて覆うことは避けてください。

本機器は、大音量でも歪曲がなくリニアリティの高い音を再生します。

そのため、大音量でのご使用を望まれるかもしれませんが、大音量での長時間のご使用は避けてください。

### テクニカルサポート

Expert Proのご使用またはメンテナンスに関してご質問は、Eメールまたは当社のオンラインサポートから、どうぞ お気軽にお問い合わせください。

テクニカルサポート eメール support@devialet.com

デビアレサポート help.devialet.com

(■ Spotify | ● ) Spotifyのソフトウエアは、以下に掲載されているサードロ バーティーロ ライセンスの対象です: www.spotify.com/connect/third-party-licenses

AirPlay、iPad、iPhone、iPod およびiPod touch はアップル商標であり、米国およびその他の国々で登録されています。iPad Air および iPad mini はアップル の商標です。

「iPod用」、「iPhone用」、および「iPad用」とは、ある電子付属品が、それぞれ、iPod、 iPhone、またはiPad専用に設計されていること、および、アップルの性能基準を満たすことが開発者により認定されていることを意味します。本付属品を iPod、iPhone、また

は、iPadで使用すると、ワイヤレス性能に影響を及ぼすことがあることをご留意ください。 アップルは、本機器の操作、または、安全および規制基準の順守に関しての責任を負いません。

www.devialet.com © 2018 All rights reserved